## **Personal Computer Data Loading System**

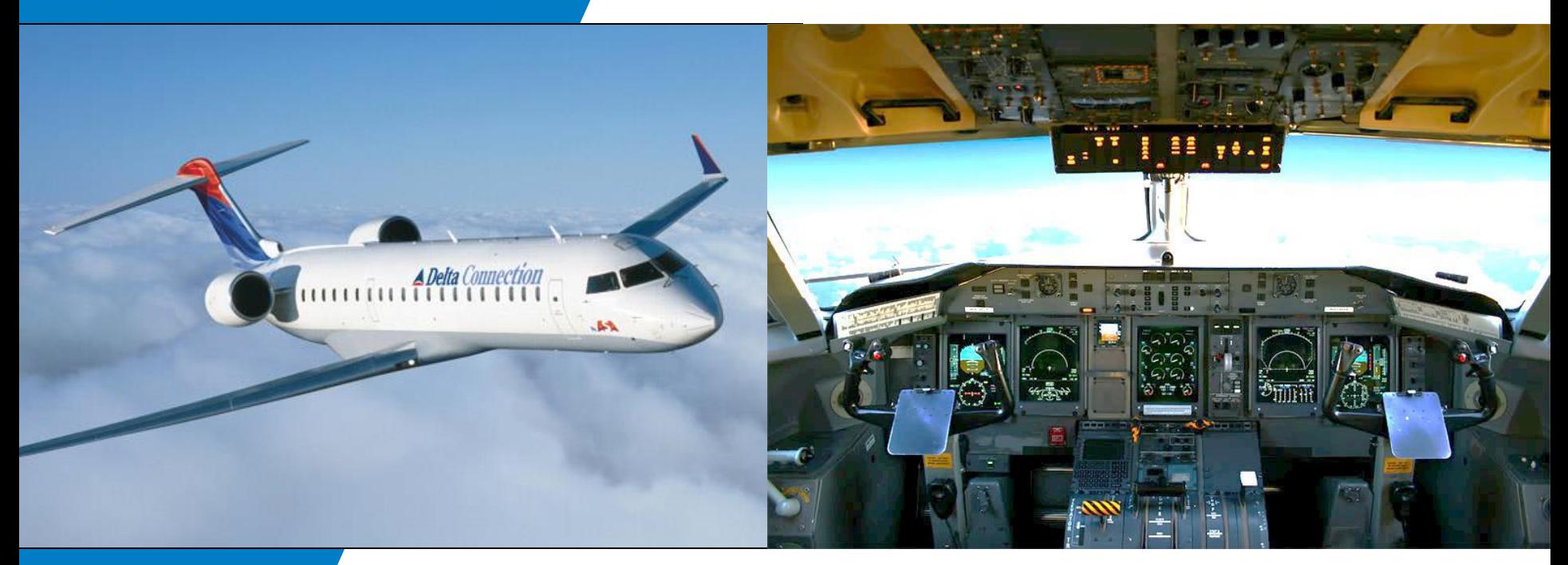

#### PCD-3000 Data Loaders

 February 29, 2016 Frank Gutierrez

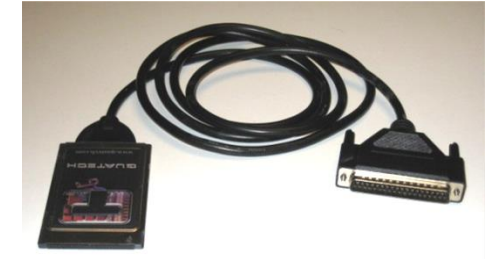

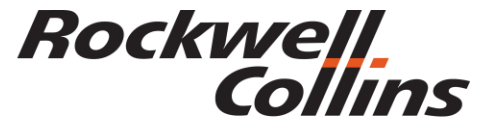

Building trust every day

© 2016 Rockwell Collins. © 2016 Rockwell Collins. **All rights reserved.** 

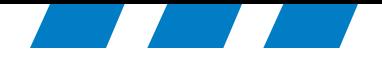

## PCD-3000 Overview

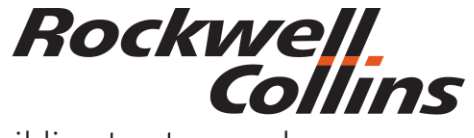

Building trust every day

© 2016 Rockwell Collins. © 2016 Rockwell Collins. **All rights reserved.** 

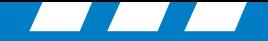

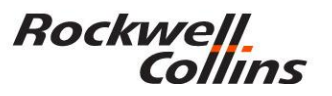

#### **PCD-3000 Set up & Trouble Shooting**

- There are two versions of the PCD-3000 software that are targeted for particular operating systems. See SIL 2-01 Revision 4 (CPN 523- 0802960) for details.
- PCD-3000 software version 3.0 (CPN 832-6621-006) is to be used with Windows 98 or Windows Xp. Use Quatech driver version 2.21 only.
- PCD-3000 software version 3.1 (CPN CPN 831-8530-004) is to be used with Windows Vista or Windows 7. This version can use Quatech driver version 2.30 or newer but version 2.21 it is still preferred for ease of set up. Both options are explained in this presentation.
- Customers that require the PCD-3000 kit call 319-295-5000 ask for the order administrator.
- Customers that require the PCD-3000 software version upgrade only need to call the Customer Response Center 888-265-5467.

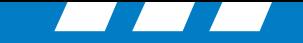

### **Aircraft with the DBU 4000 / 4100**

Cable/Kit Assembly (CPN 822-1631-003), which includes the following items:

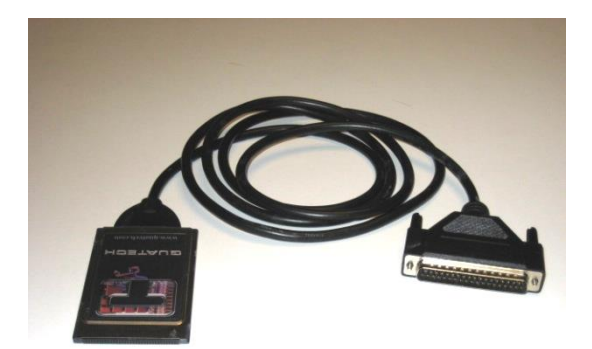

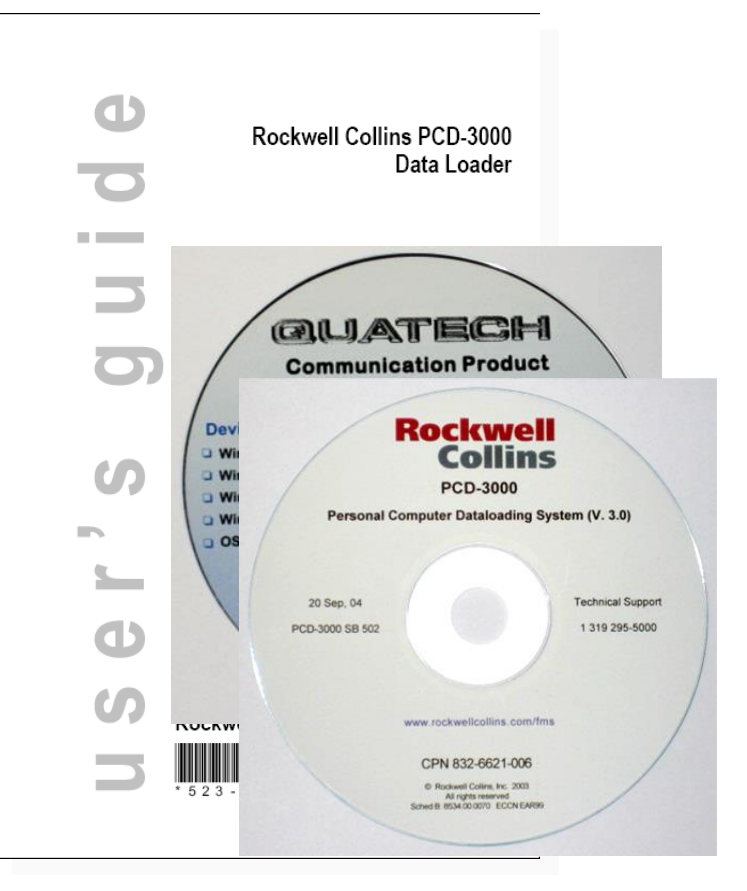

- Quatech PCMCIA PC Card/cable (CPN 270-2659-020) and driver.
- Quatech driver software.
- Install CD (CPN 832-6621-006 or later) contains the Rockwell Collins PCD-3000 Data Loader software V. 3.0 and Quatech driver software.
- PCD-3000 Data Loader User's Guide 5<sup>th</sup> Edition (CPN 523-0780041)

**Rockwell** 

Collins

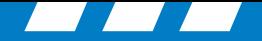

#### **Rockwell**. Collins

#### **PCD-3000 Assembly**

PCD-3000 uses the Y-cable to bypass the DBU for dataload. The Y-cable is permanently mounted in the aircraft.

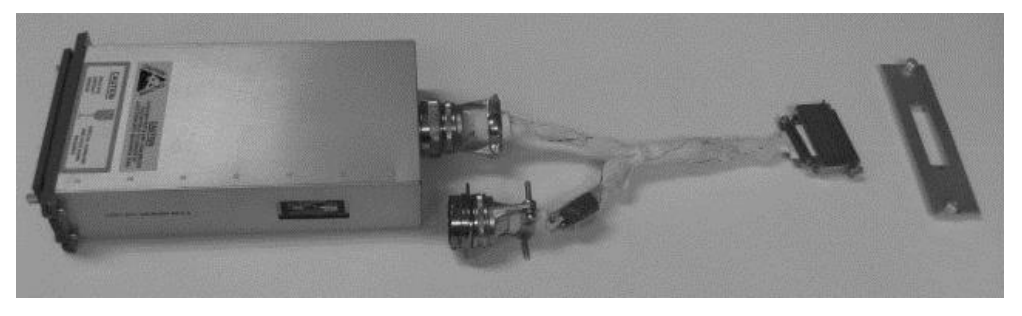

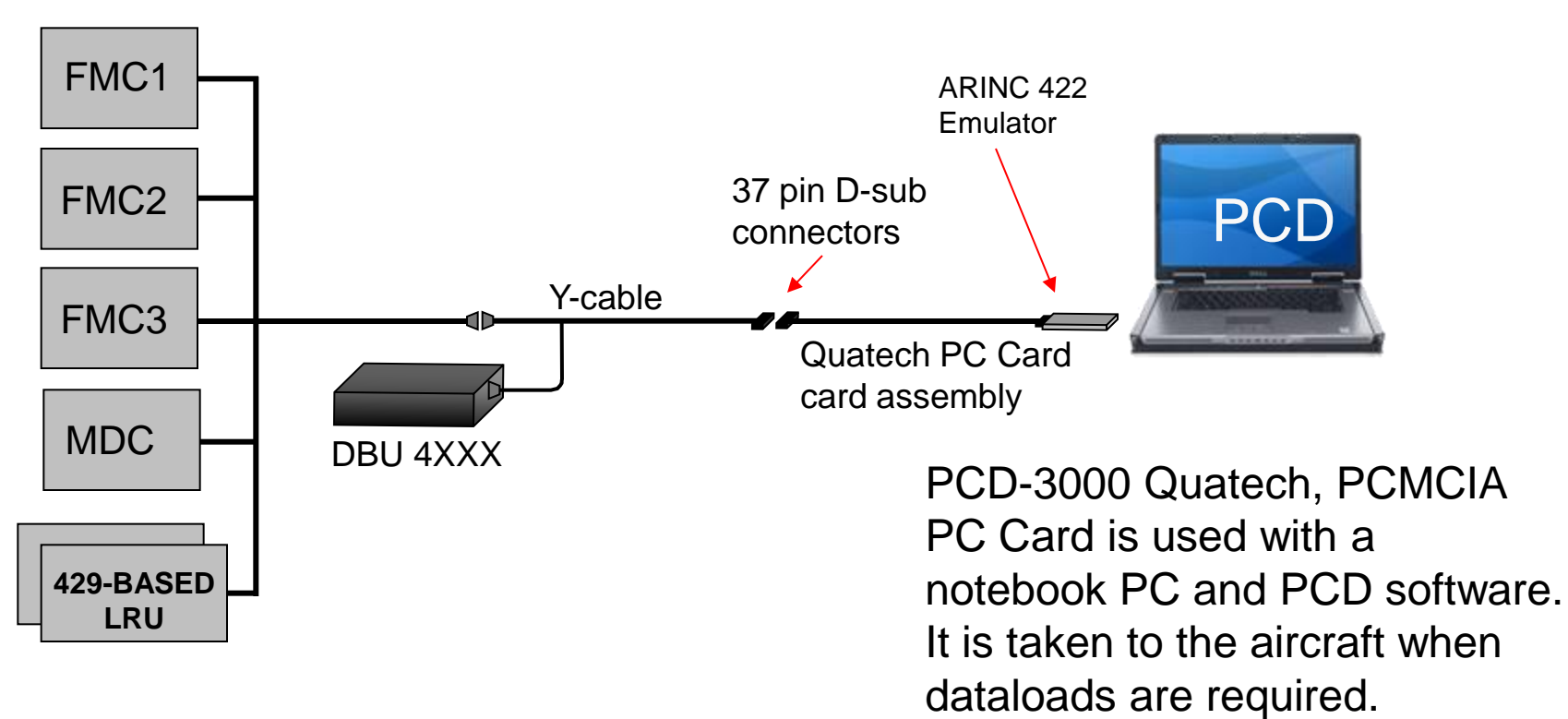

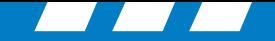

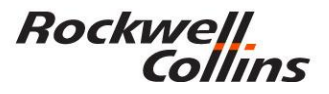

#### **PCD-3000 Kit**

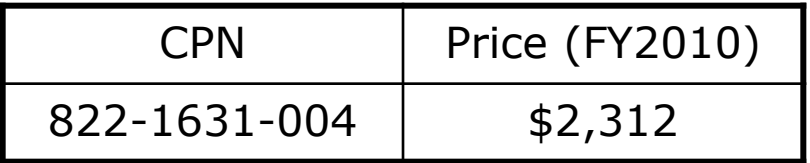

#### **New Y-Cable Orders**

#### **Computer with PCMCIA card slot**

Price (FY2010)

\$1,750 to \$3800

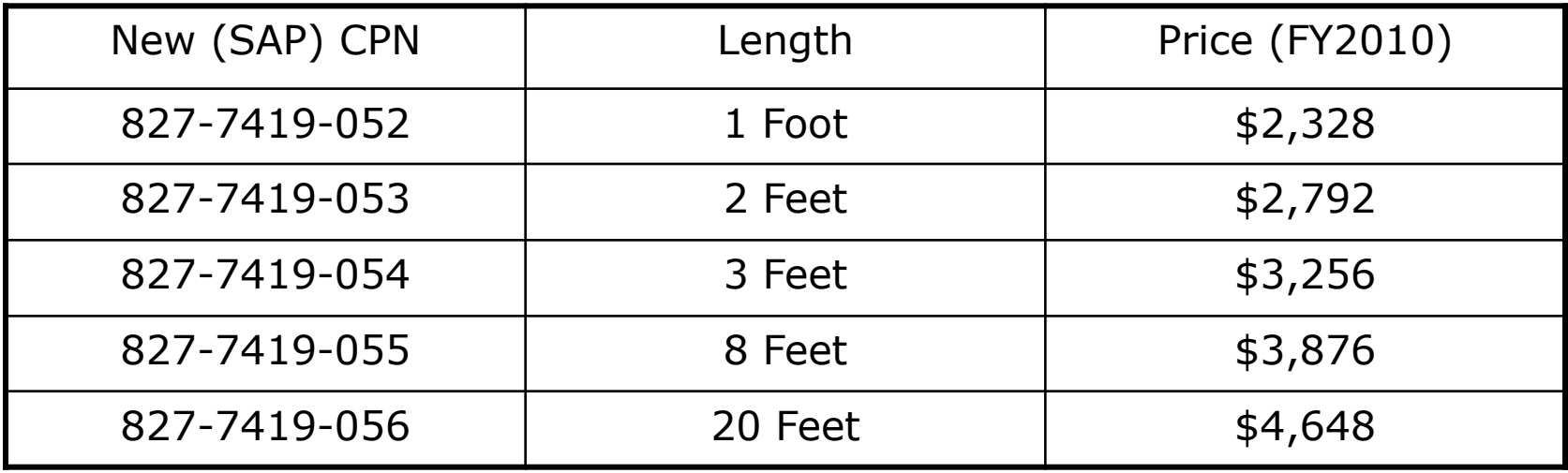

Total estimated cost of complete PCD-3000 hardware only.

\$7,415.00

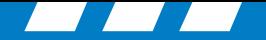

#### **Rockwell** Collins

#### **Databases**

- The PCD-3000 is used to upload databases to LRUs such as:
	- FMC (FMS Database)
	- MDC (checklists and

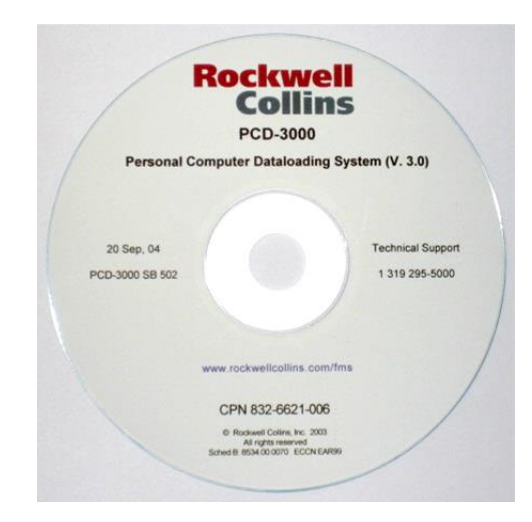

tables) Personal Computer Data Loading System (PCD) CPN 810-0032-003

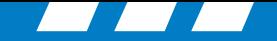

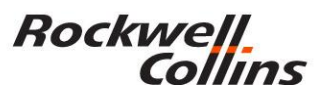

#### **PC Card PCMCIA Type II; 16-bit Assembly**

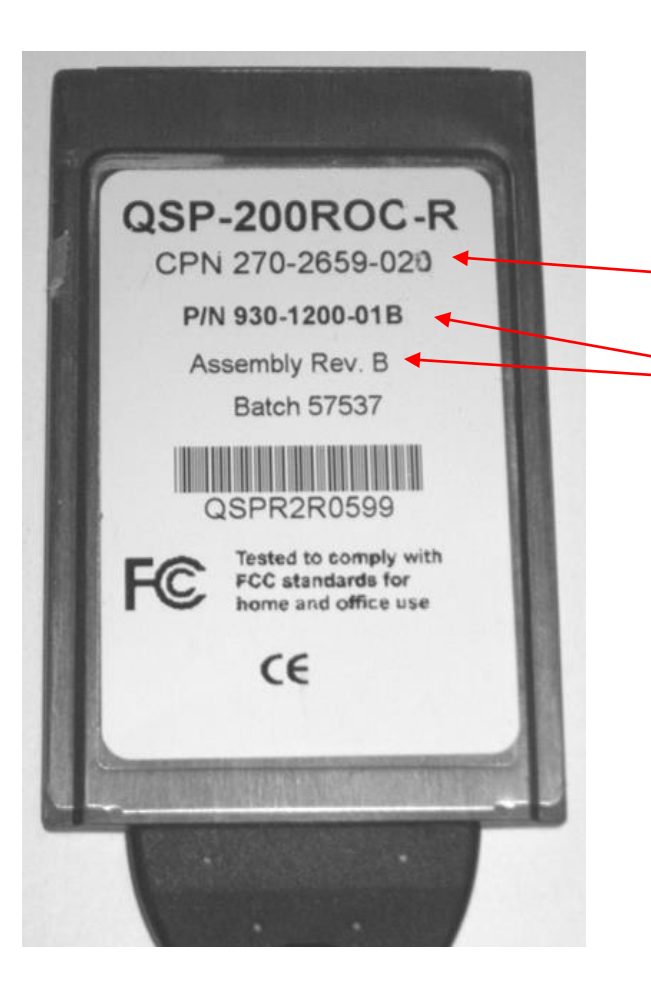

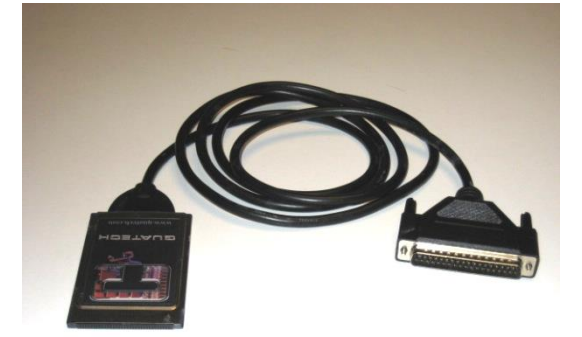

Collins part number on the PC Card.

Quatech part number and revision.

Quatech P/N 930-1200-01C G Assembly Rev. C was a bad card and we will replace any card that made it to the field with the Quatech P/N 930-1200-01C 2G Assembly Rev. C2 or Quatech P/N 930-1200-01C 3G Assembly Rev. C3

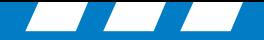

#### **Rockwell** Collins

### **Problems**

- Incompatibility issues due to changes in computer I/O expansion slots.
	- Express slot vs PCMCIA cardbuss slot, Type I, II, and III compatibility.
- Incompatibility issues due to changes in Microsoft operating systems.
	- PCD-3000 Version 3.0 Windows 98/Xp
	- PCD-3000 Version 3.1 Windows Xp/Vista
	- PCD-3000 Version 3.1 Microsoft 7 compatible but not verified.
- Inability to retrieve engine trend and engine exceedence data required by the airlines and engine manufactures. (Works with old Quatech "Rev. B" cards no longer sold due to parts obsolescence)
- Problems with new computers with PCMCIA slot working with the Quatech card due to computer bus speed compatability issues.

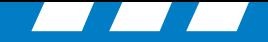

#### **Rockwell** Collins

### **Non-compatible PCI Express computers**

- The ExpressCard Standard is the next generation of PC Card technology used in more than 95% of all notebook computers for adding new hardware capabilities.
- Over time, ExpressCard technology is expected to replace CardBus as the preferred solution for hot-pluggable internal I/O expansion for notebook and desktop computers.
- Computers that are purchased with the PCI Express slot are not compatible with the PCMCIA CardBus / PC Card for the (PCD-3000).

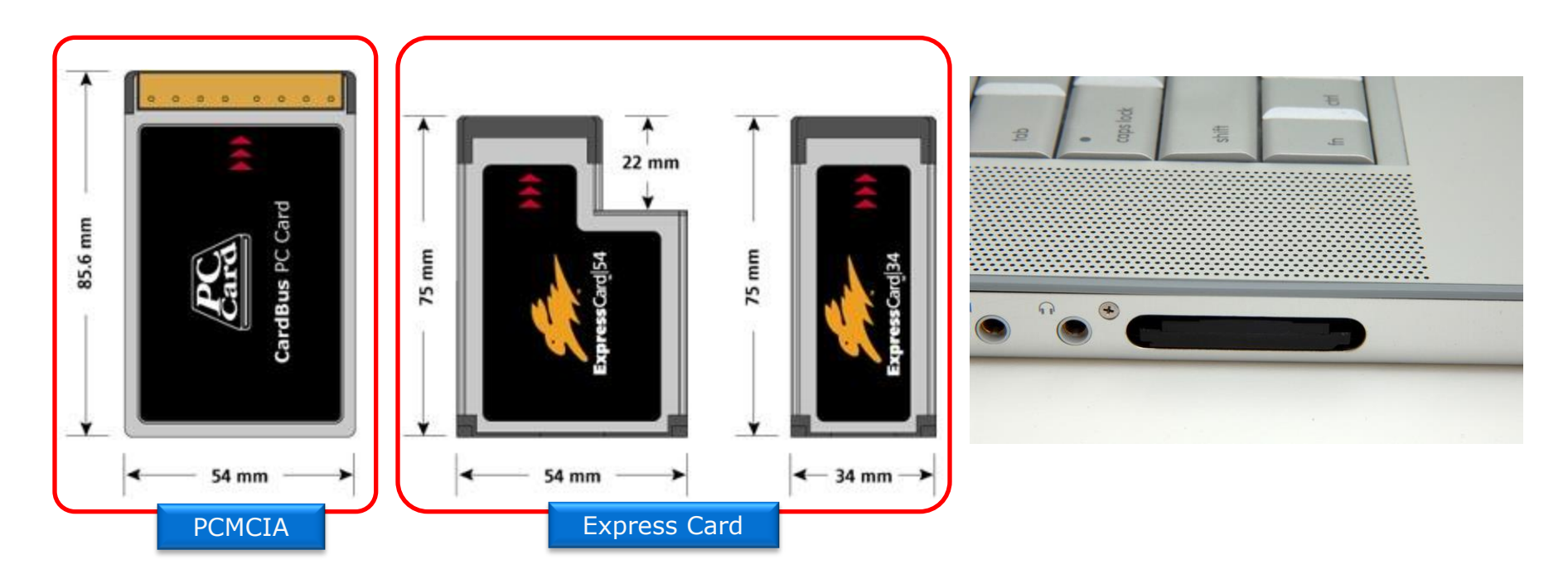

# Personal Computer Data Loading **Lect Setup - Windows Xp**

© 2016 Rockwell Collins. All rights reserved.

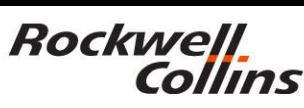

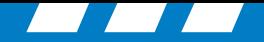

#### **PCD-3000 Version 3.0**

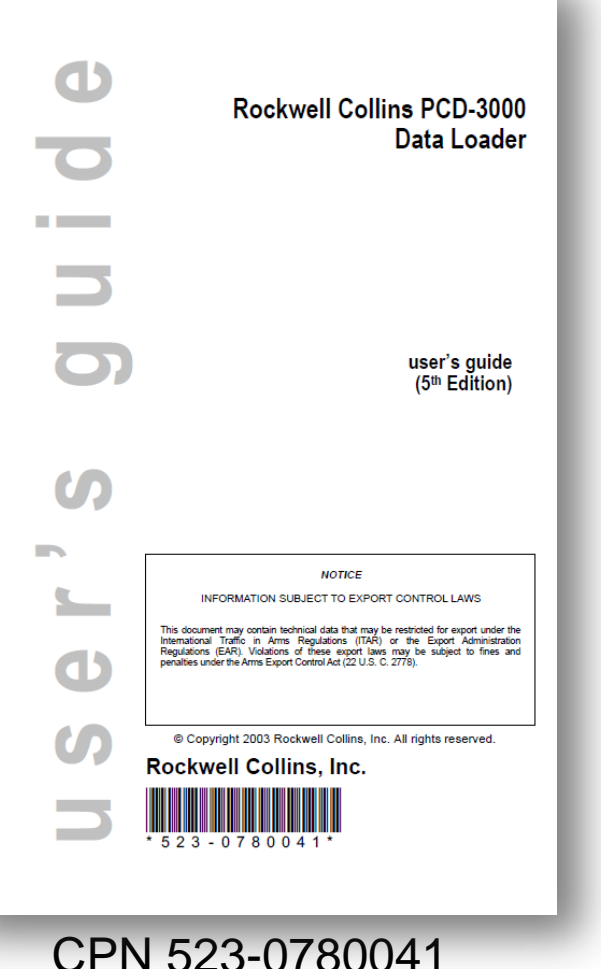

Cable/Kit Assembly (CPN 822-1631-004), which includes the following items:

- Quatech PCMCIA card/cable (CPN 270-2659-020) and driver software for the card. The driver software is also available on the PCD-3000 CD. Note: It is recommended to only use the driver on the PCD-3000 CD.
- Install CD (CPN 832-6621-007 or later) contains the Rockwell Collins PCD-3000 Data Loader software.
- PCD-3000 Data Loader User's Guide v3.0 (CPN 523-0780041)

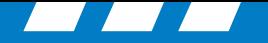

#### **PCD-3000 Properties**

Note:

**Rockwell** 

Collins

If you are getting errors trying to run the PCD-3000 program, select properties by right clicking the PCD-3000 program shortcut icon then check that the compatibility mode for windows 95 is not checked.

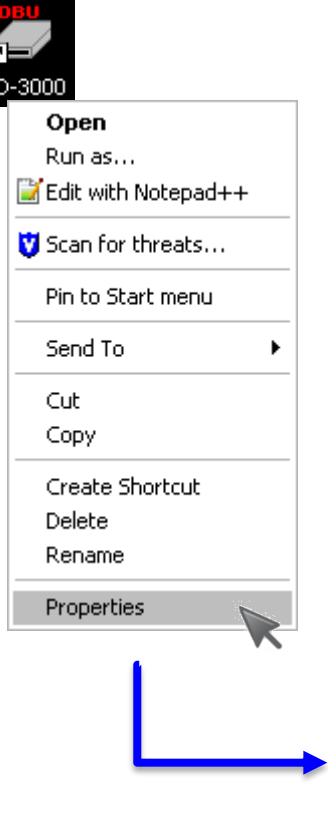

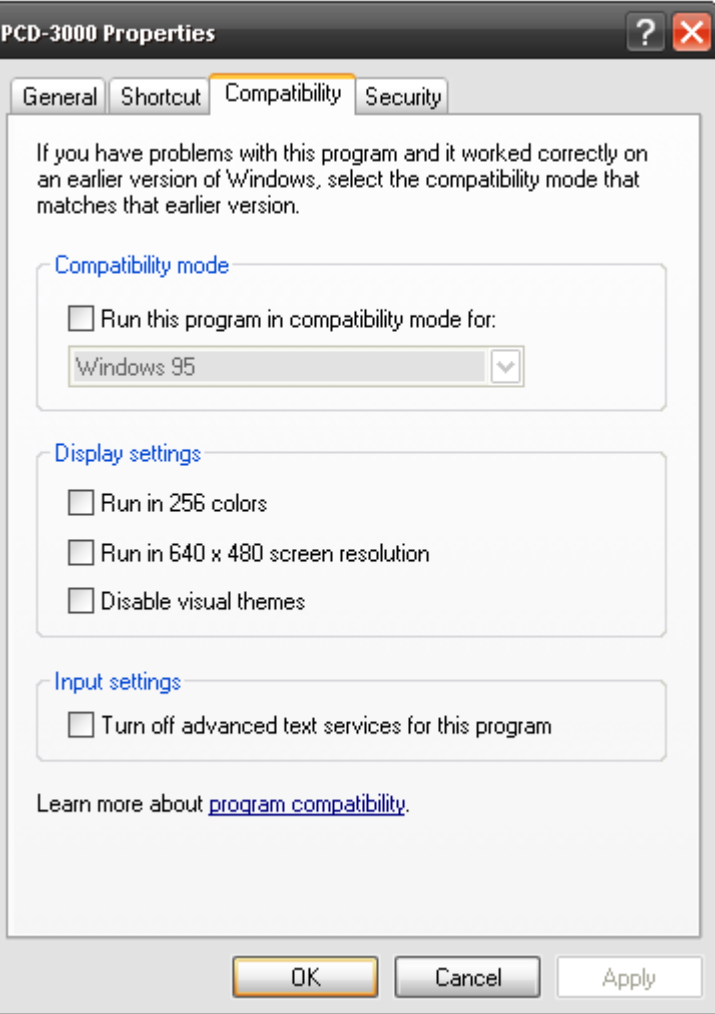

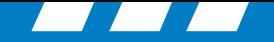

 $\Box$ o $\times$ 

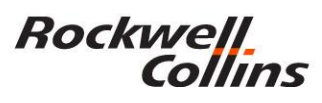

### **Setting up PCD-3000 Version 3.0 Port Settings (Windows 98 or Xp)**

**A** Device Manager Action View

丽 ⊟ <u>■</u> CRM08028

> **Batteries** Computer

Help 8803

File

- Right click on "My Computer" desktop icon and select "Properties" or
	- Start / control panel / system.
- Left click the "Hardware" tab.
- Left click the "Device Manager" button

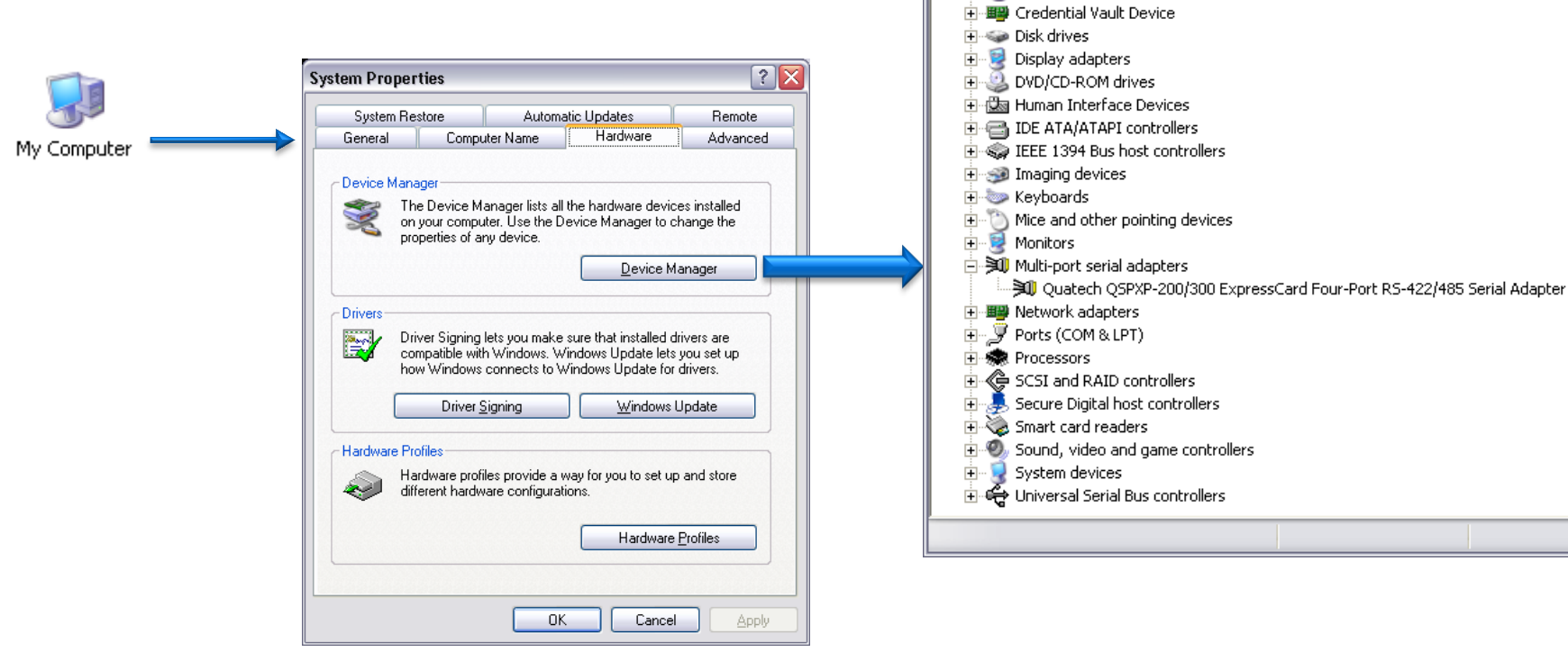

© 2016 Rockwell Collins. All rights reserved.

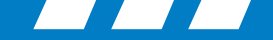

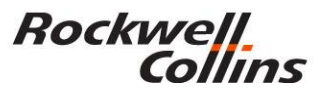

### **Multi-port serial adapters QSPXP-200/300**

• With the Quatech PCMCIA card in the computer, click on Multi-port serial adapters and verify the PCMCIA card shows up in the sub directory. If not then the driver is not installed and must be installed prior to moving to the next step.

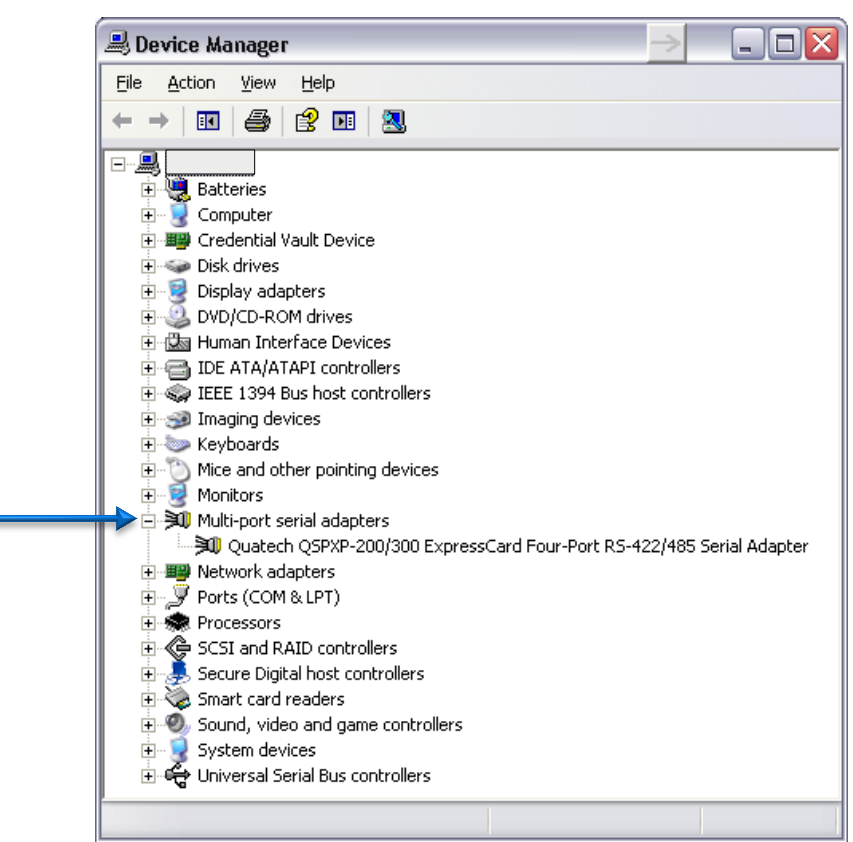

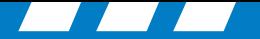

## Rockwell<br>Collins

#### **Driver Information Window**

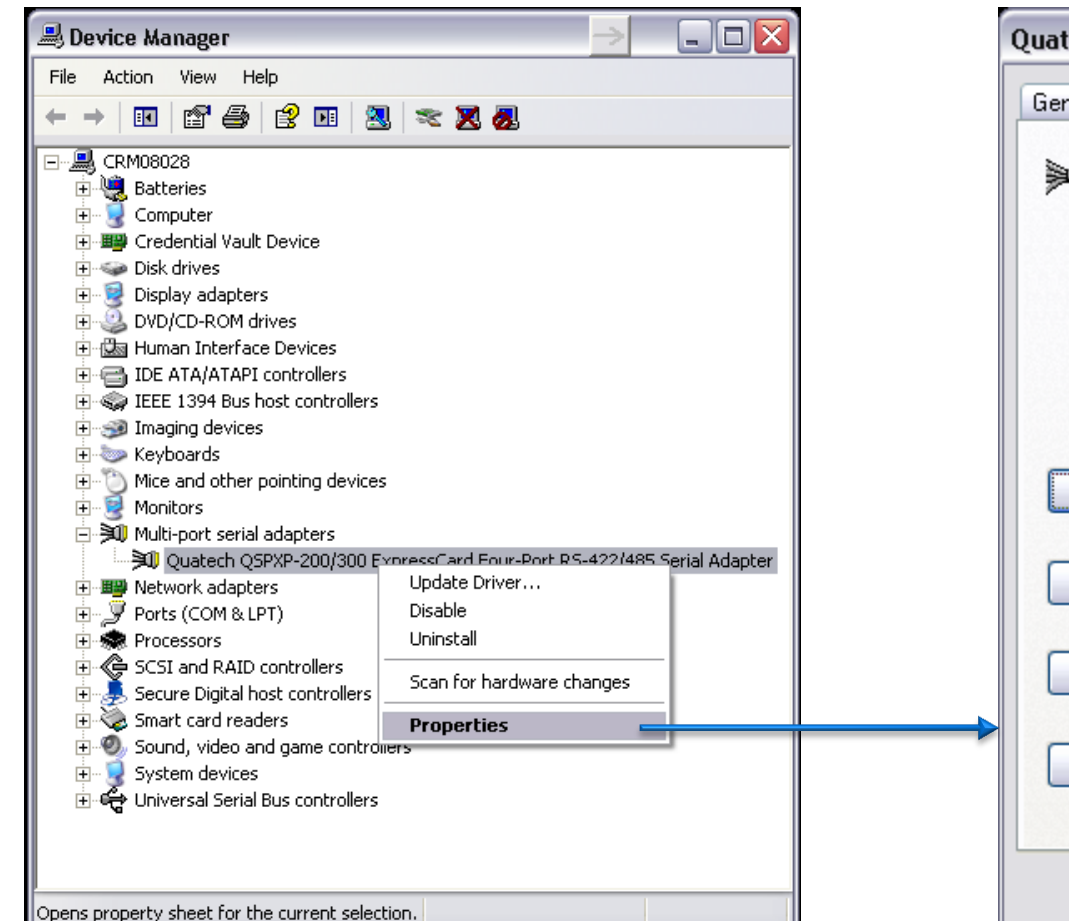

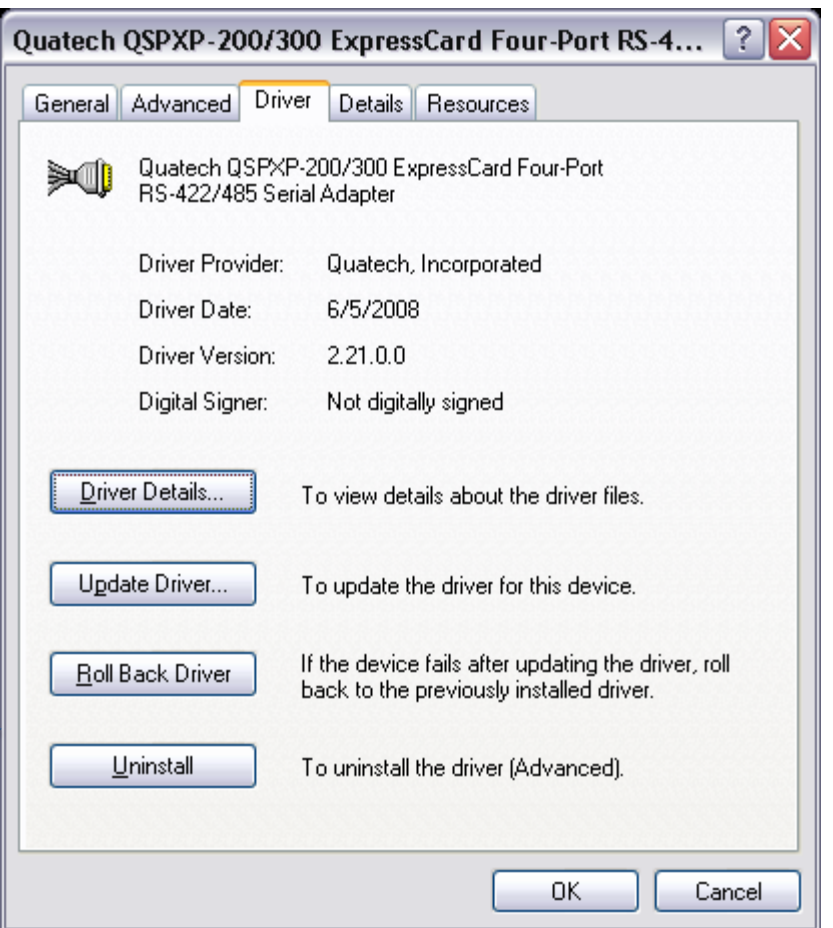

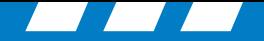

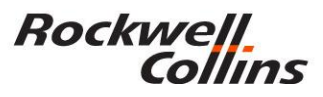

### **Driver list and location (information only)**

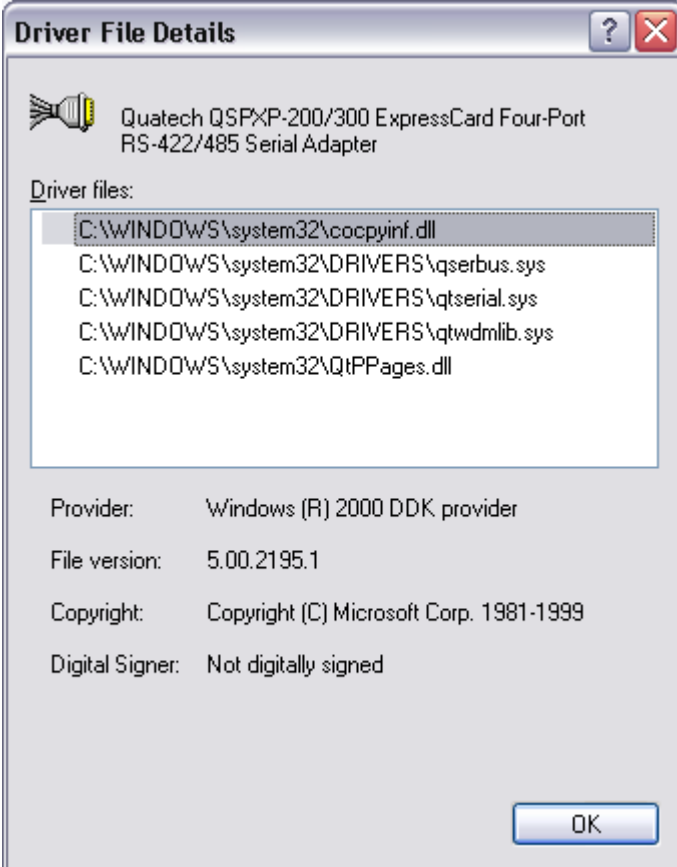

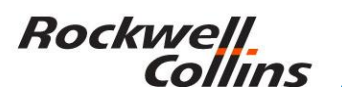

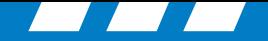

### **Recommended Quatech QSP-200/300 Driver**

The Recommended PCD-3000 Version 2.21 Quatech Driver

### **Windows 32/64-bit 2000/XP/Vista/Win7**

Version **2.21** Date: **6/08** File Size: **657 KB**

**http://www.bb-elec.com/getattachment/4d9b7ec8-95d2-48d7 b270-fc591c72f2d4/win2kxpcom221.zip.aspx**

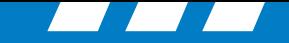

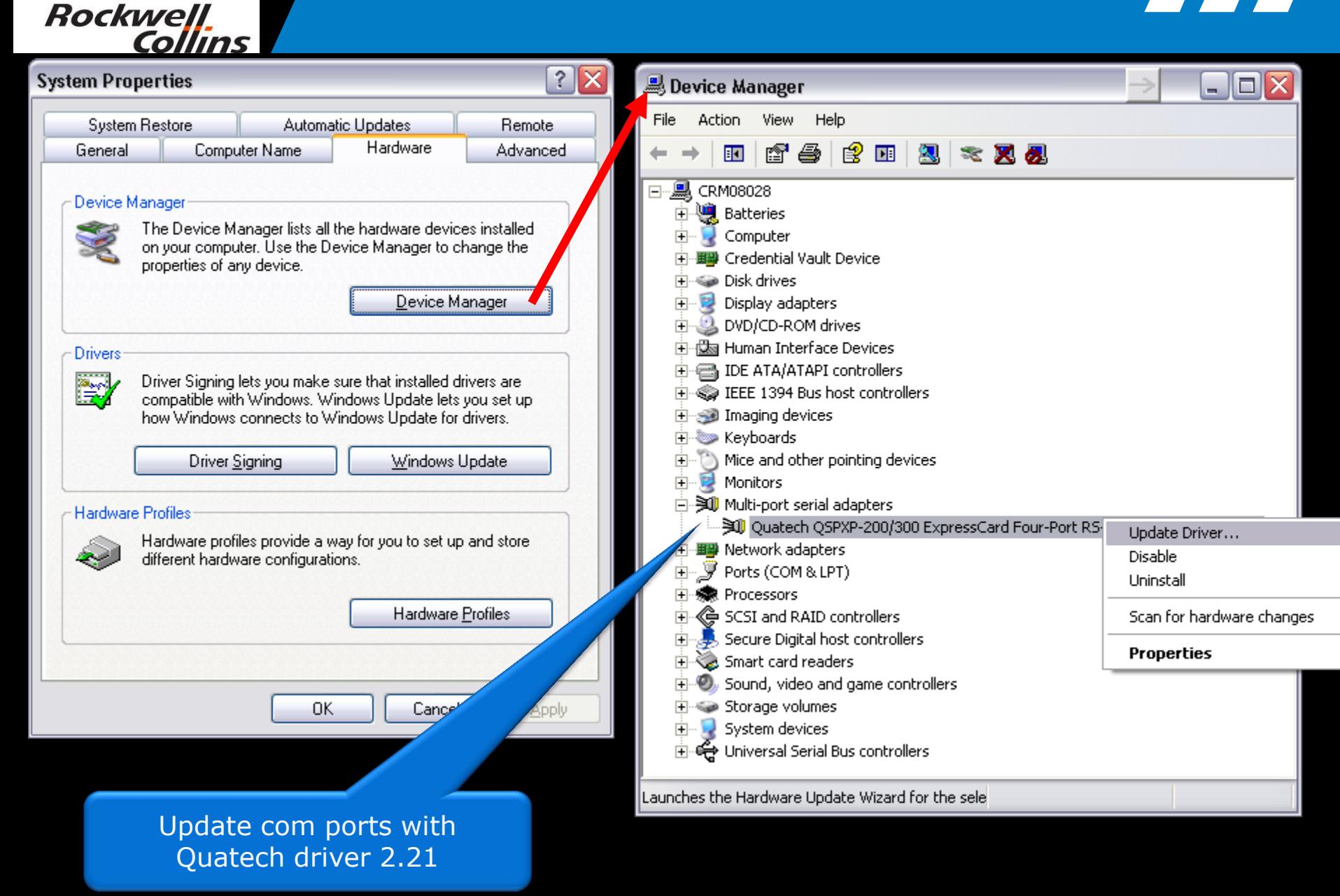

**http://www.quatech.com/support/drivers\_pcmciaser.php#qsp23**

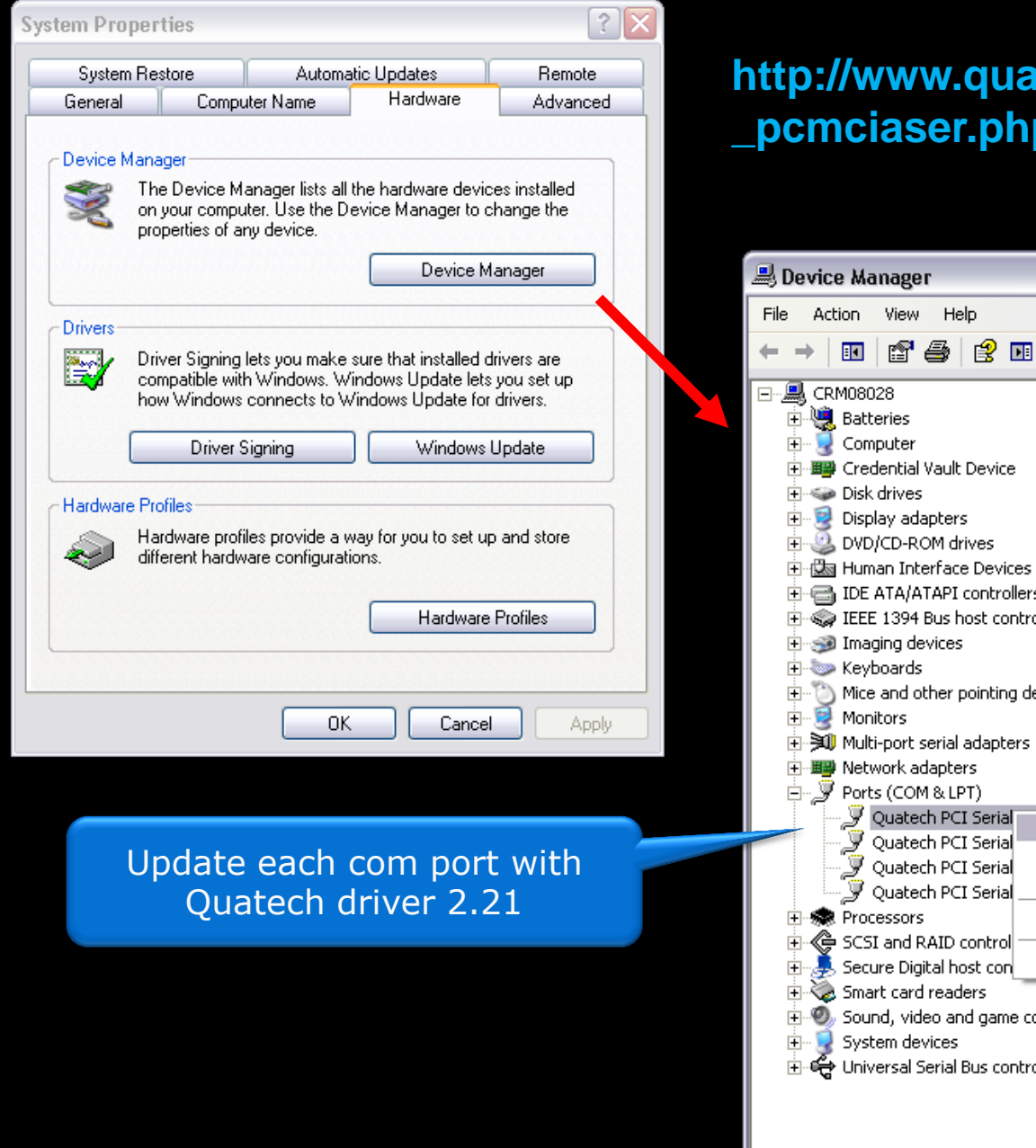

#### **htech.com/support/drivers** p#qsp23

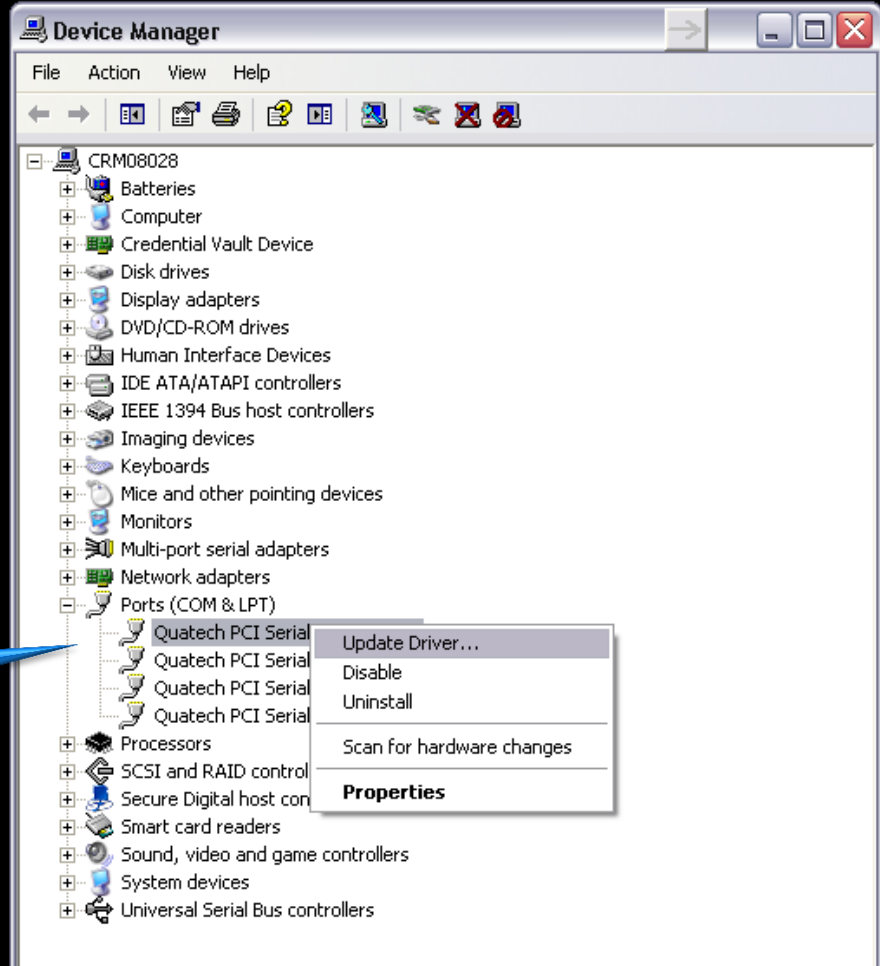

Launches the Hardware Update Wizard for the selected  $\epsilon$ 

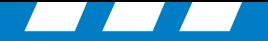

#### **Rockwell**. Collins

### **Port Settings**

• Click on "Ports"to see the COM port numbers. Write them down.

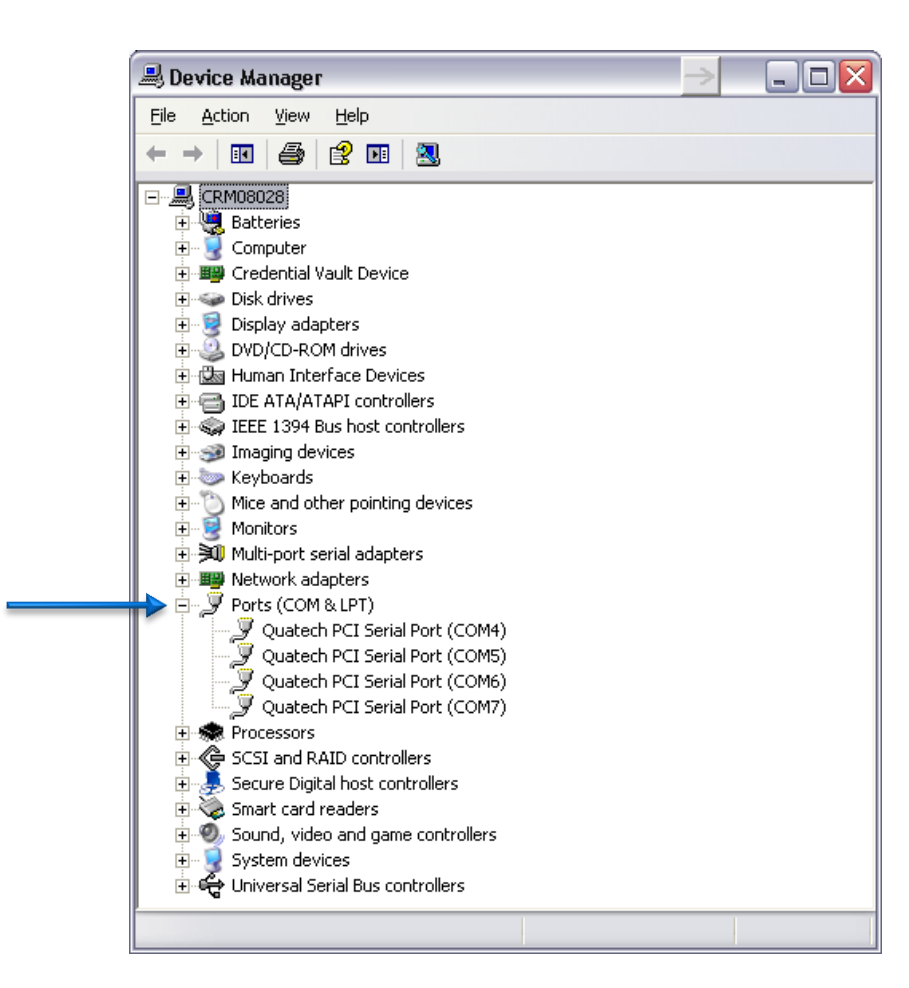

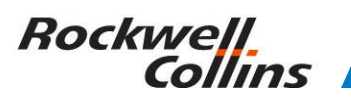

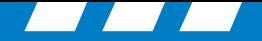

#### **Manual Port Set Up**

- In some cases you may need to manually assign com port settings in the device manager
- port / properties / port settings / Advanced (See next slide for details.)
- Set ports to.... (recommended settings)
	- $-$  Port 1 as 5,
	- Port 2 as 6,
	- Port 3 as 7,
	- Port 4 as 8.
- Then check and set the ports in the Microsoft operating system registry to match.

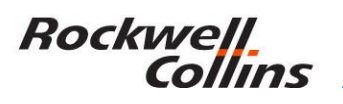

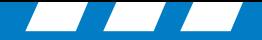

#### **Advanced COM Port Settings**

• Select the Port Settings tab and click on the Advanced button to assign the COM ports if needed.

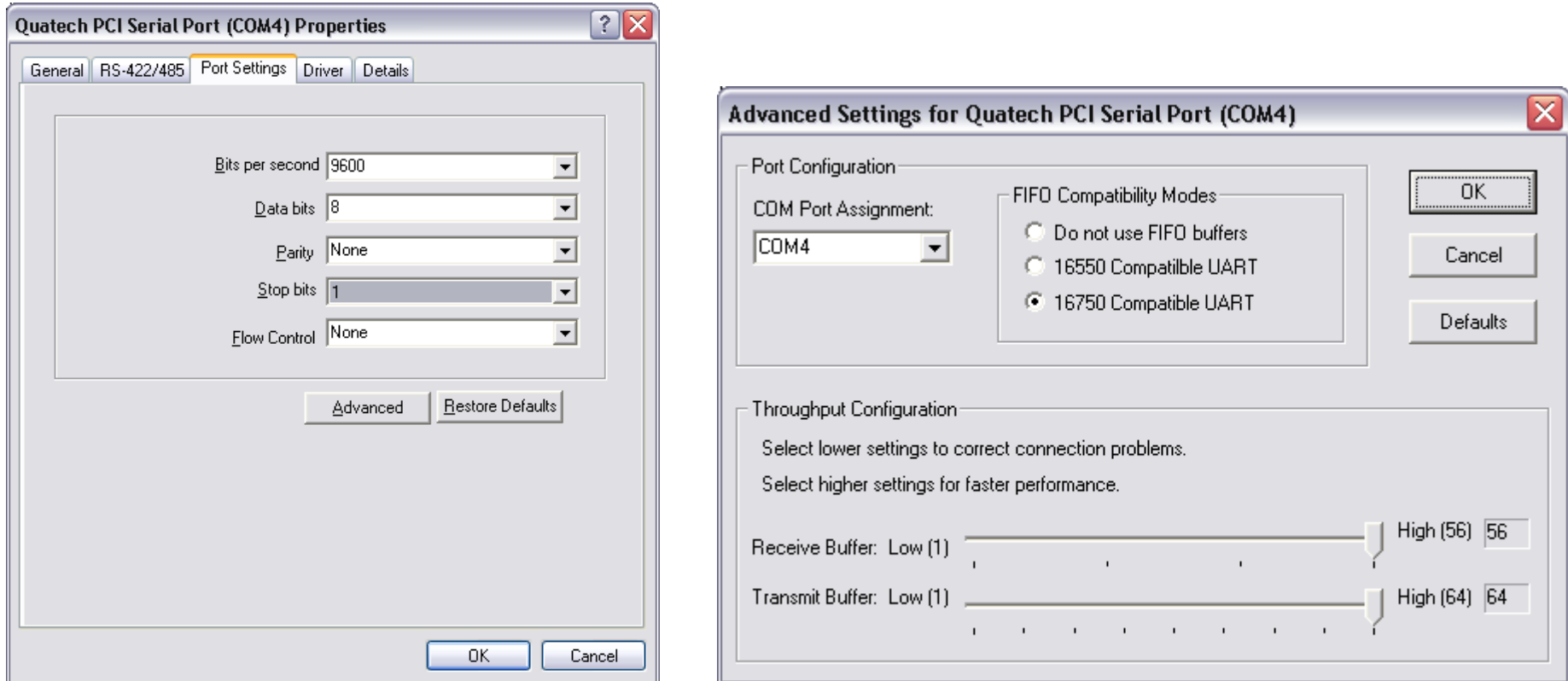

© 2016 Rockwell Collins. All rights reserved.

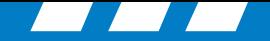

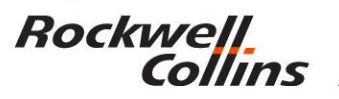

#### **Microsoft Operating System Registry**

• Click on "START" "RUN" and type in regedit. This will bring up the Windows registry.

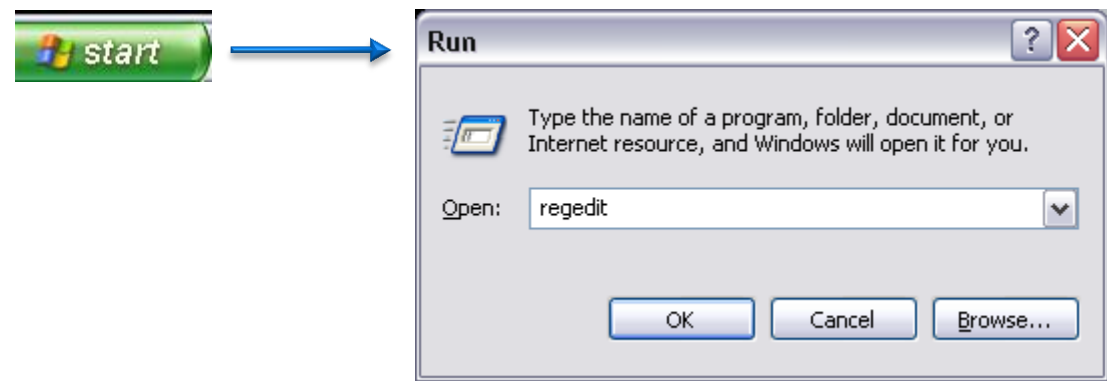

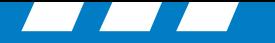

#### **Rockwell** Collins

### **Registry Editor**

• Go to: **HKEY\_LOCAL\_MACHINE/ SOFTWARE/Rockwell Collins/PCDBU/ Communications/ Connection1, ~2, ~3, ~4**

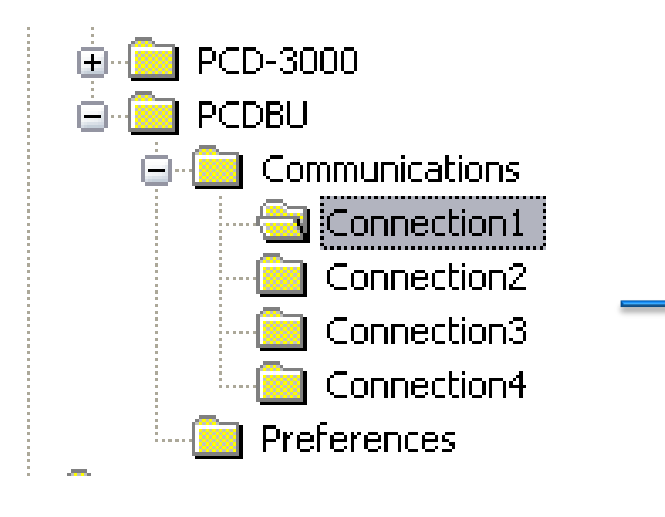

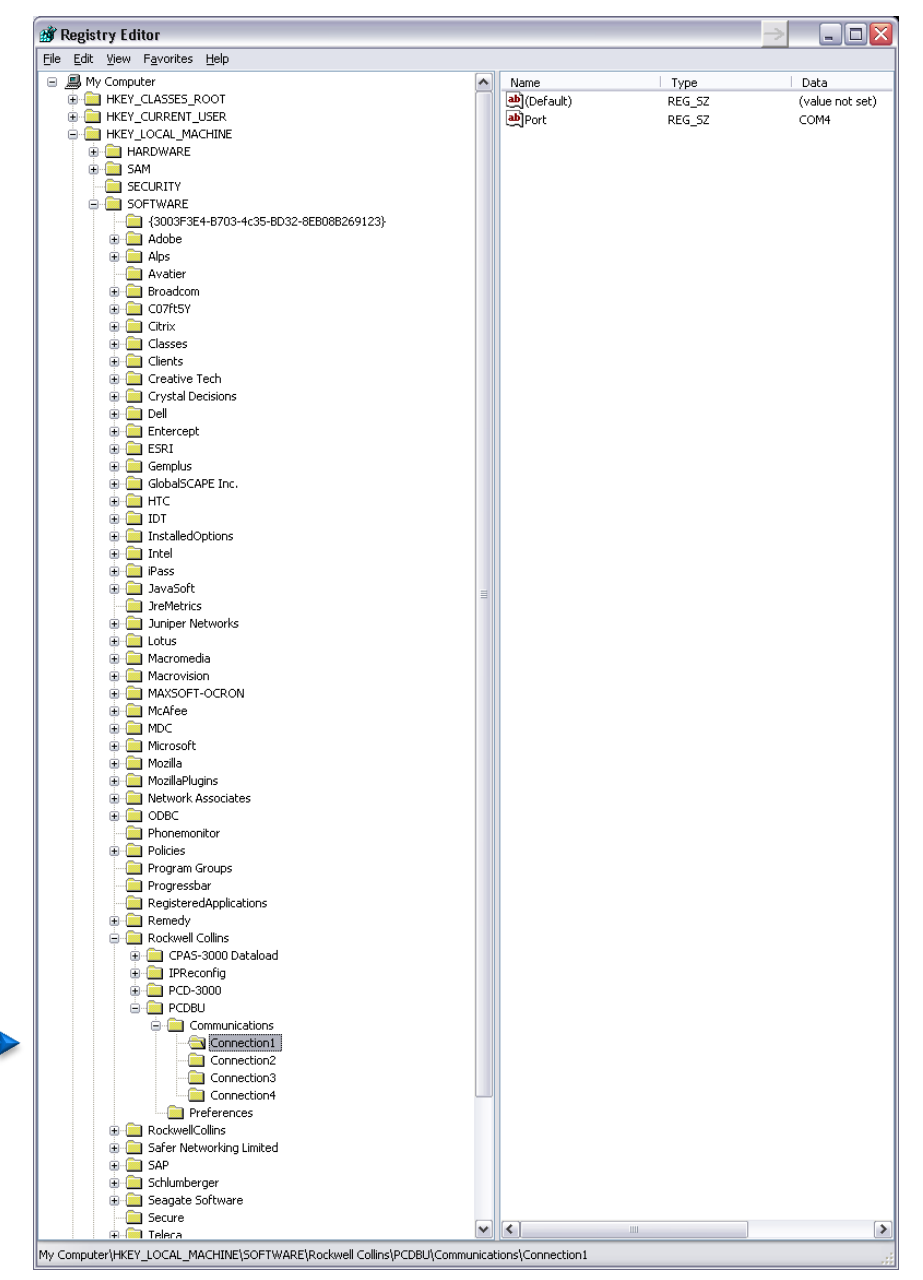

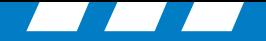

#### **Rockwell** llins

### **Registry COM Port Settings**

- In the Connection# folder if the Ports are not the same as the device manager then:
	- Right click on the Port name, select "Modify" and change to the correct COM port number.

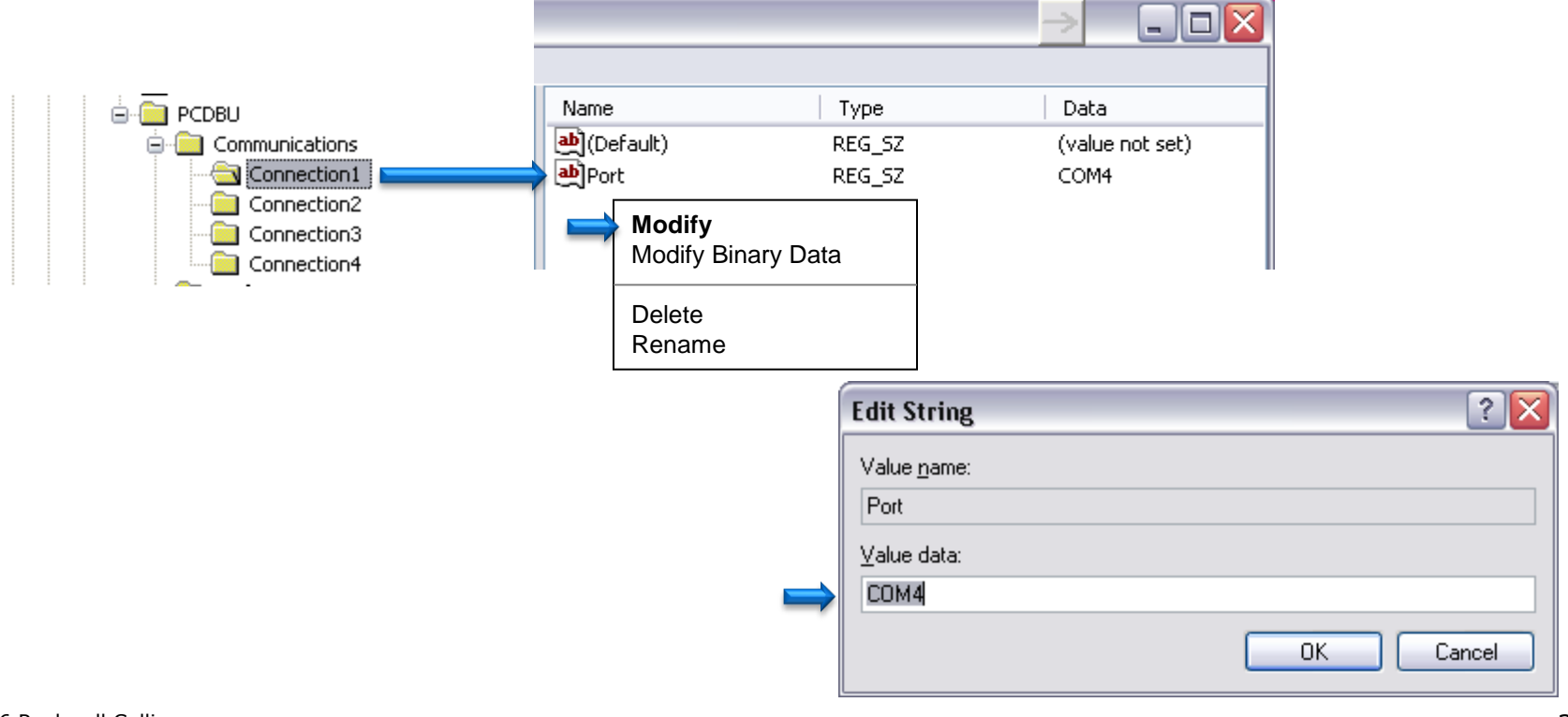

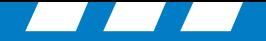

#### **Rockwell** llıns

#### **Notes:**

- In cases where the PCD-3000 may have all green lights but will not dataload the last two ports may need to be shut down.
- Other issues may be in the cabling the card or the computer itself.
- Make sure all virus protection and firewalls are turned off prior to installing the PCD-3000 software.

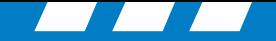

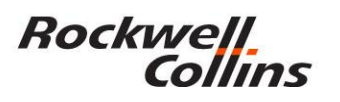

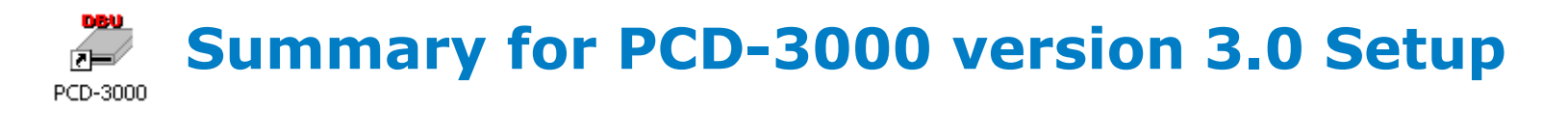

- **Note 1:** In some cases you may need to update the driver for the Quatech card.
- **Note 2:** In some cases you may need to manually assign com port settings in the device manager (port – properties – port settings – Advanced)
- **Note 3:** In nearly every case you will need to set the com port settings in the Microsoft Operating System Registry.
- The PCD-3000 should work after this setup is complete.

# Personal Computer Data Loading **Lect** Setup

© 2016 Rockwell Collins. All rights reserved.

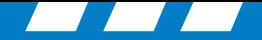

#### **PCD-3000 Version 3.1**

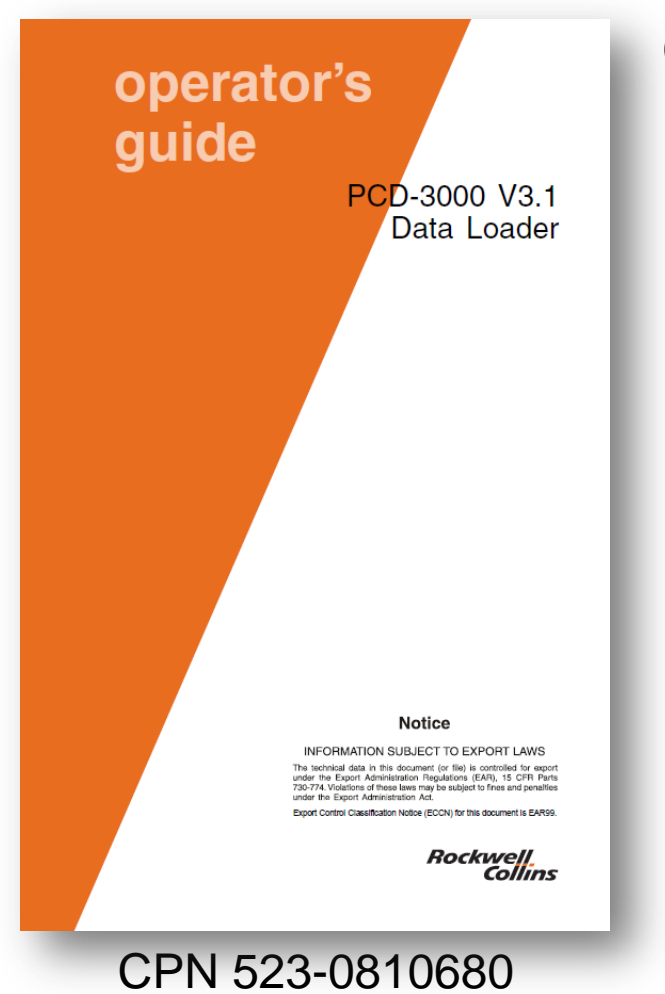

Cable/Kit Assembly (CPN 822-1631-004), which includes the following items:

- Quatech PCMCIA card/cable (CPN 270-2659-020) and driver software for the card. The driver software is also available on the PCD-3000 CD. Note: It is recommended to only use the driver on the PCD-3000 CD.
- Install CD (CPN 832-6621-007 or later) contains the Rockwell Collins PCD-3000 Data Loader software.
- PCD-3000 Data Loader Operator's Guide v3.1 (CPN 523-0810680)

**Rockwell** 

Collins

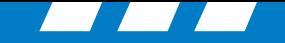

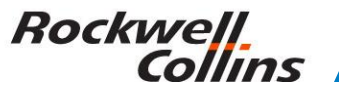

### **Setting up PCD-3000 Version 3.1 Port Settings (Windows Vista or Microsoft 7)**

- Rules
	- Must have administrator rights on the computer.
	- All spyware/virus protection and firewalls should be turned off prior to installation.
	- Turn off the User Access Control in Microsoft Vista and Windows 7 prior to installation.

#### **Rockwell** Collins

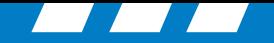

1. Start Button

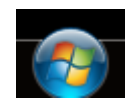

- 2. Control Panel
- 3. User Accounts and Family Safety
- 4. User Accounts
- 5. Turn User Account Control on or off

Windows needs your permission to continue …. Click the continue button.

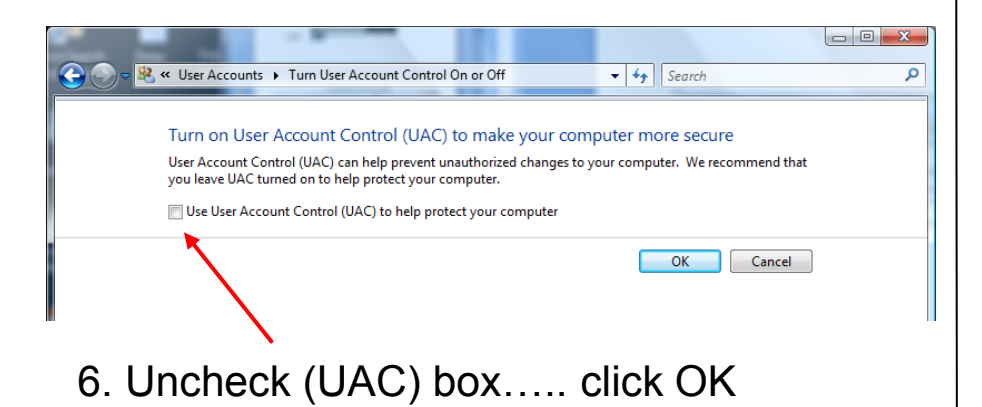

#### **Vista Windows 7**

- 1. Start Button
- 2. Control Panel
- 3. User Accounts and Family Safety
- 4. User Accounts
- 5. Change User Account Control settings
- 6. { Set slider to "Never notify"}… click OK

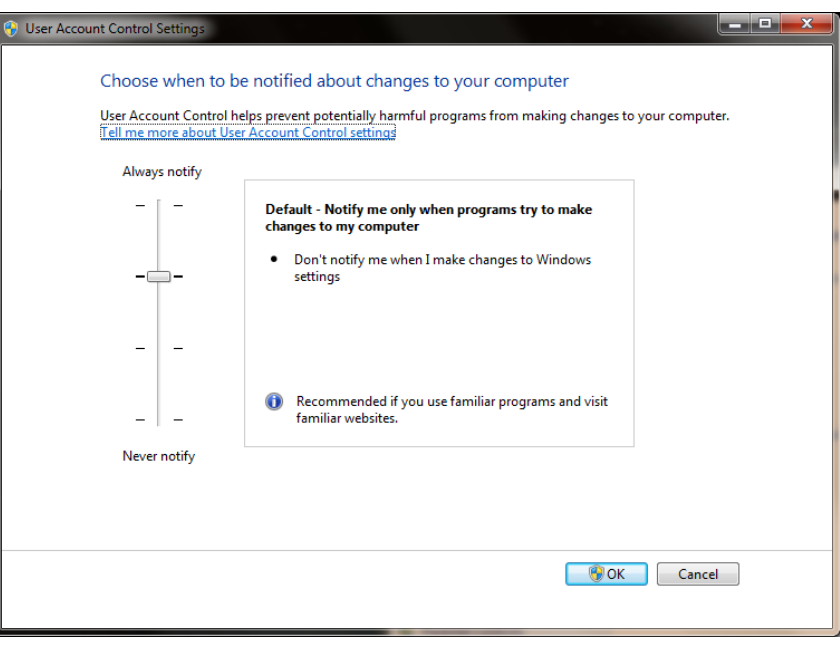

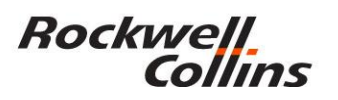

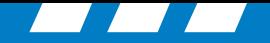

#### **Setting up PCD-3000 Version 3.1 Port Settings**

• The Quatech PCMCIA Ver. 2.30 driver comes with PCD-3000 version 3.1 (Full administrative rights are required).

Windows 32-bit and 64-bit XP/Vista/7

**Version** 2.30 **Date:** 1/10 **File Size:** 1.4 MB

http://www.bb-elec.com/getattachment/8dda5a56-5252-4c64-b272- 28c91a3dbab3/win2kxp7com230.zip.aspx

> **NOTE:** If you use the latest Quatech drivers that are available, Version 2.30 or later, you may encounter some difficulty setting up the ports. It is highly recommended you use the Quatech ver. 2.21 driver. http://www.bb-elec.com/getattachment/4d9b7ec8-95d2-48d7-b270 fc591c72f2d4/win2kxpcom221.zip.aspx

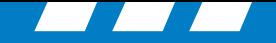

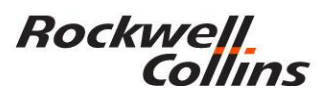

### **Setting up PCD-3000 Version 3.1 Port Settings (Windows Vista or 7)**

- Right click on "My Computer" desktop icon and select "Properties"
- Left click the "Hardware" tab.
- Left click the "Device Manager" button

Check on getting to the device manager

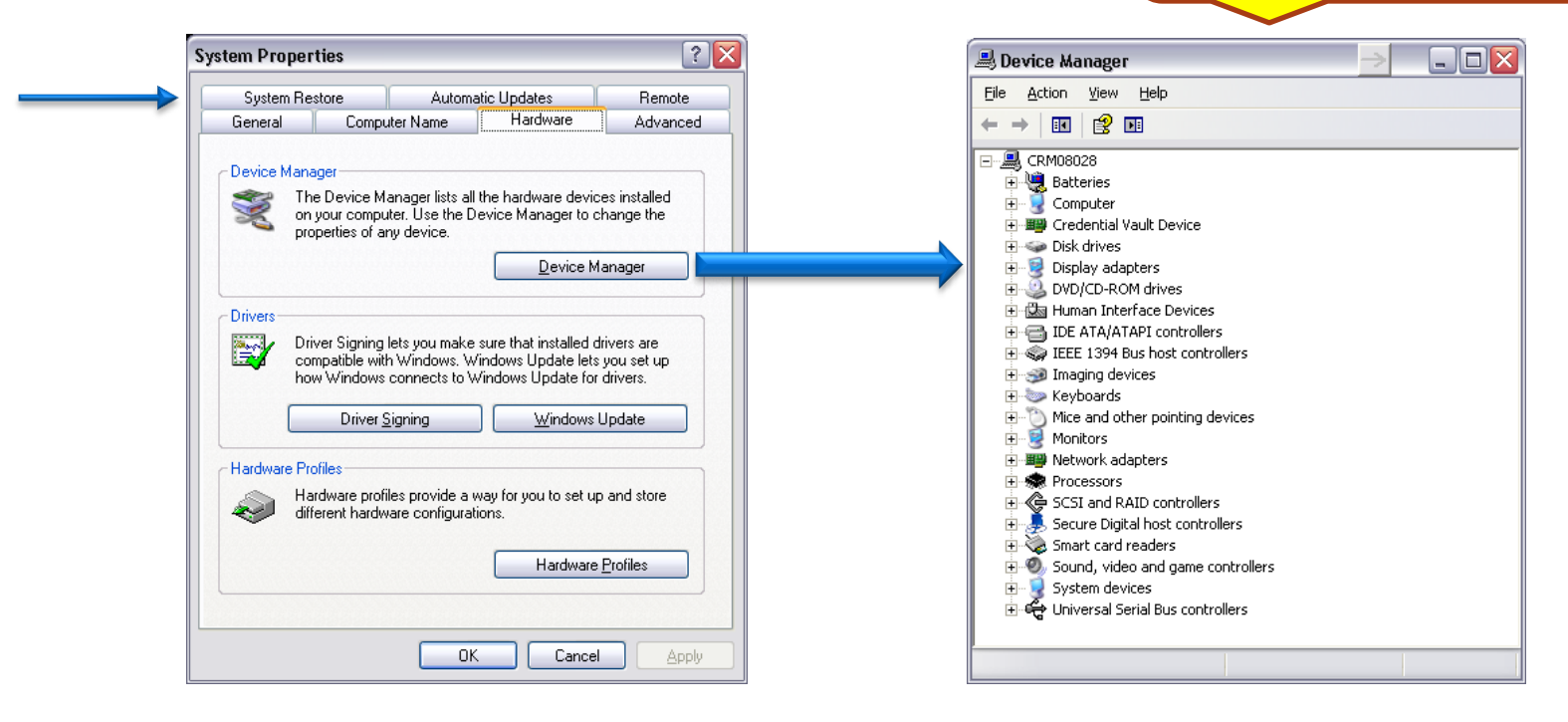

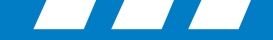

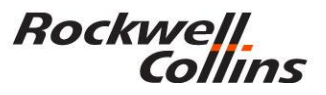

### **Multi-port serial adapters QSPXP-200/300**

• With the Quatech PCMCIA card in the computer, click on Multi-port serial adapters and verify the PCMCIA card shows up in the sub directory. If not then the driver is not installed and must be installed prior to moving to the next step.

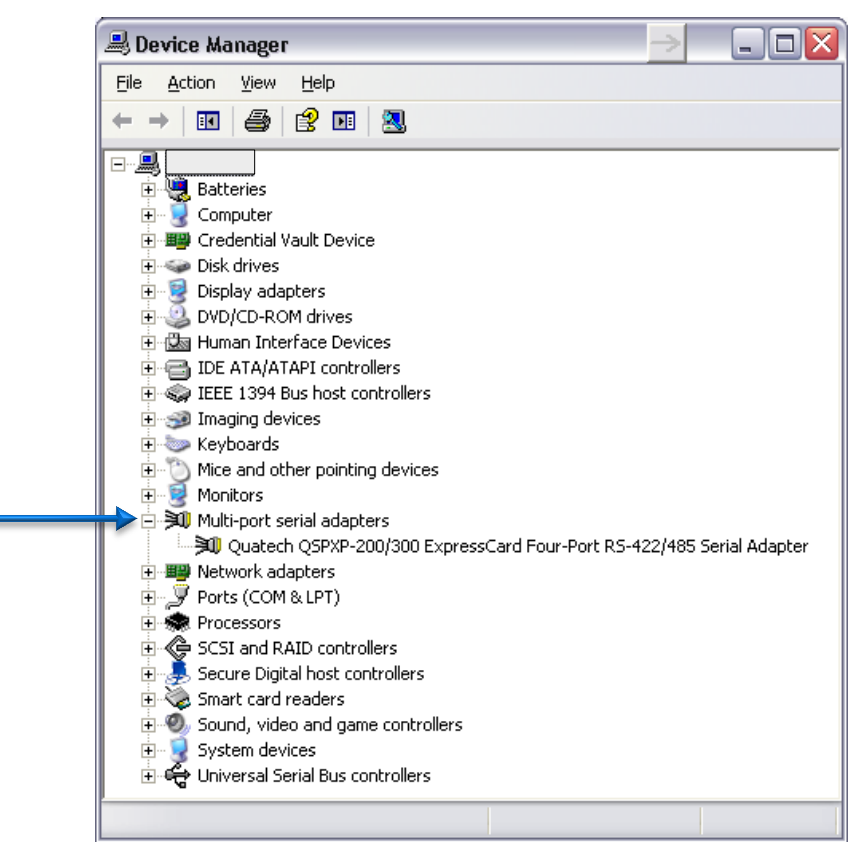

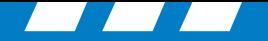

#### **Rockwell**. Collins

### **Port Settings**

• Click on "Ports"to see the COM port numbers. Write them down.

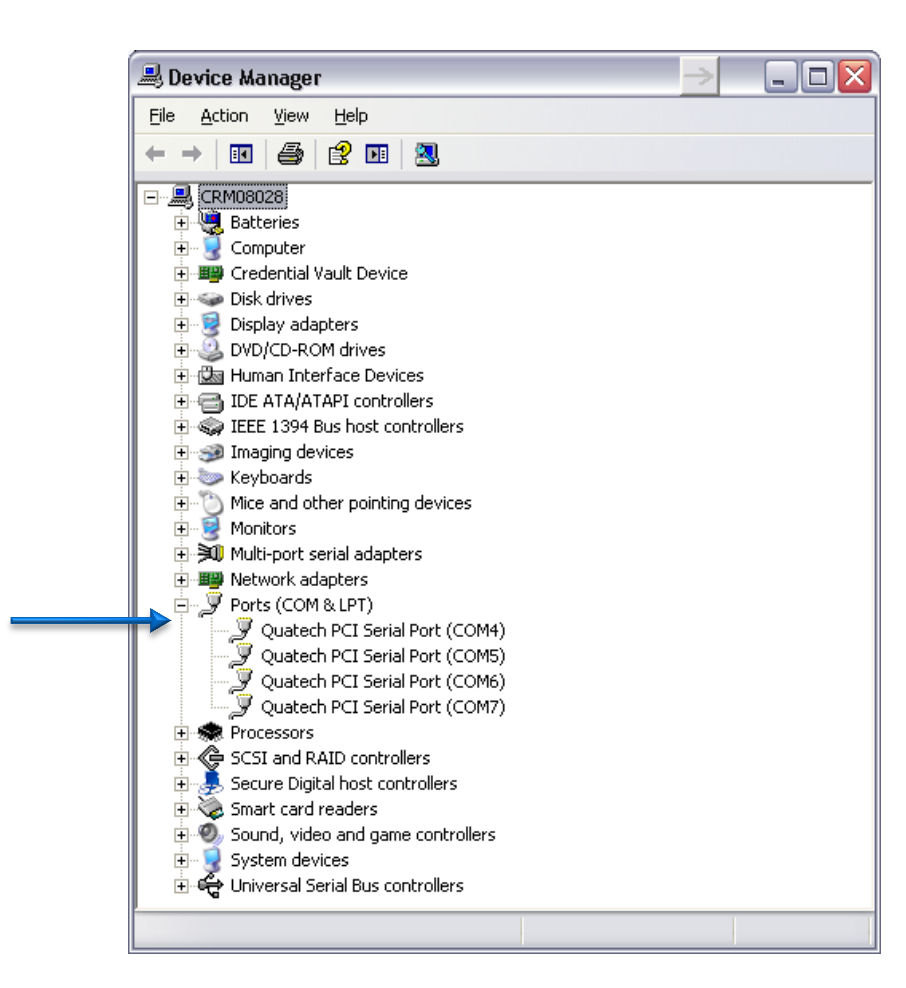

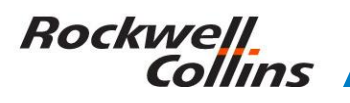

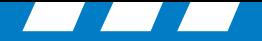

#### **Manual Port Set Up**

- In some cases you may need to manually assign come port settings in the device manager
- (port properties port settings Advanced)
- Set ports to.... (recommended)
	- $-$  Port 1 as 5,
	- Port 2 as 6,
	- Port 3 as 7,
	- Port 4 as 8.
- Then check and set the ports in the Microsoft operating system registry to match.

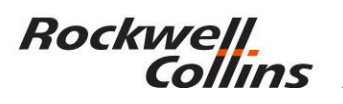

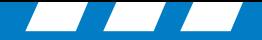

#### **Advanced COM Port Settings**

• Select the Port Settings tab and click on the Advanced button to assign the COM ports if needed.

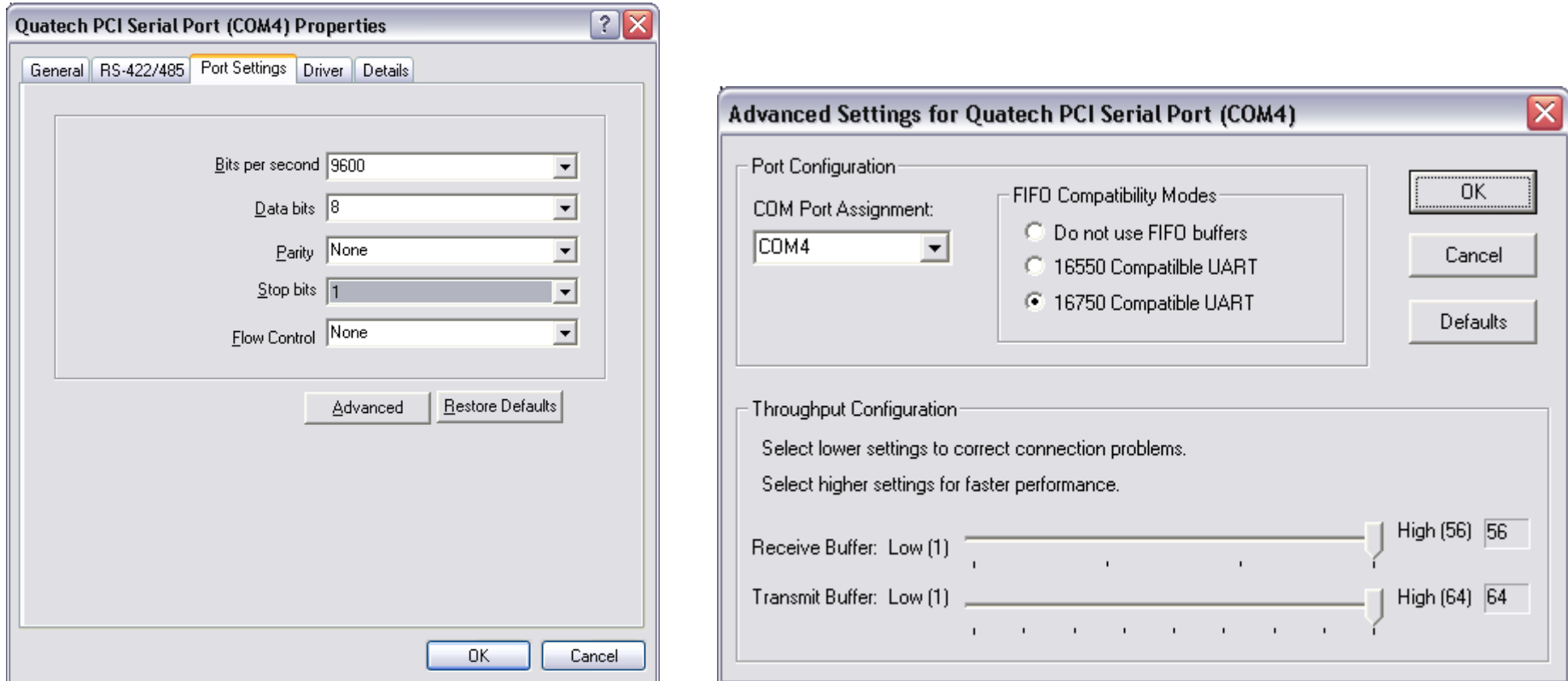

© 2016 Rockwell Collins. All rights reserved.

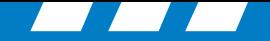

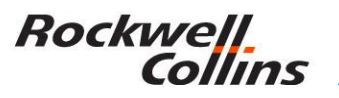

#### **Microsoft Operating System Registry**

• Click on "START" "RUN" and type in regedit. This will bring up the Windows registry.

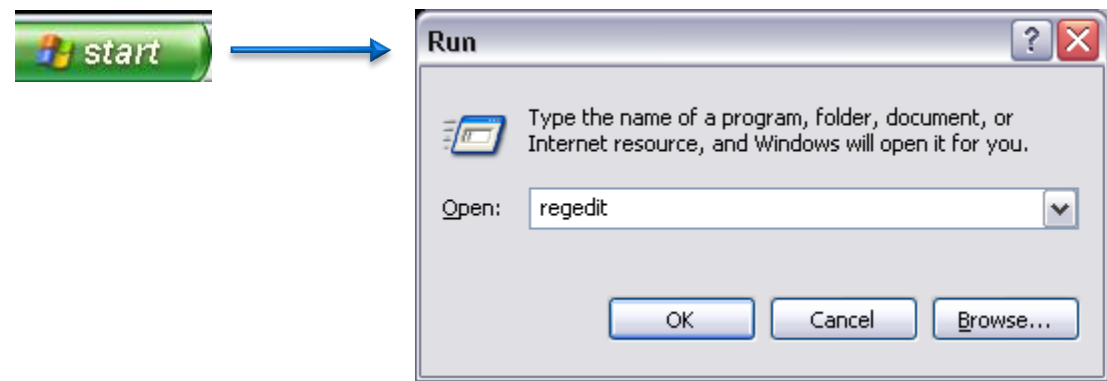

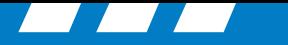

#### **Rockwell** Collins

## **Registry Editor**

- registry to determine what COM ports the Quatech card is using.
- It finds the QUATECH subkey under **HKEY\_LOCAL\_MACHINE \ SYSTEM \ControlSet001 \ Enum \QuatechMultiportSerial \ QSPXP -200\_1**
- On startup, the PCD searches the<br>registry to determine what COM<br>ports the Quatech card is using.<br>
 It finds the QUATECH subkey<br>
under  $HKEY\_LOCAL\_MACHINE \nSYSTEM \nControl(t)$ <br>  $\text{Enum} \text{QuatechMultiportSerial} \nQSPXP-200_1$ <br>
 The subdirectory's **\PORT\_X**<br> • The subdirectory's **\PORT\_X** where X goes from 1 to 4 and \**FreindlyName**, and reads the "(COM X)" value under each of those sub keys where the COM port value matches the settings in the Device Manager.
- The Value name is the Quatech PCI Serial Port setting that needs to match the port settings in the device manager.

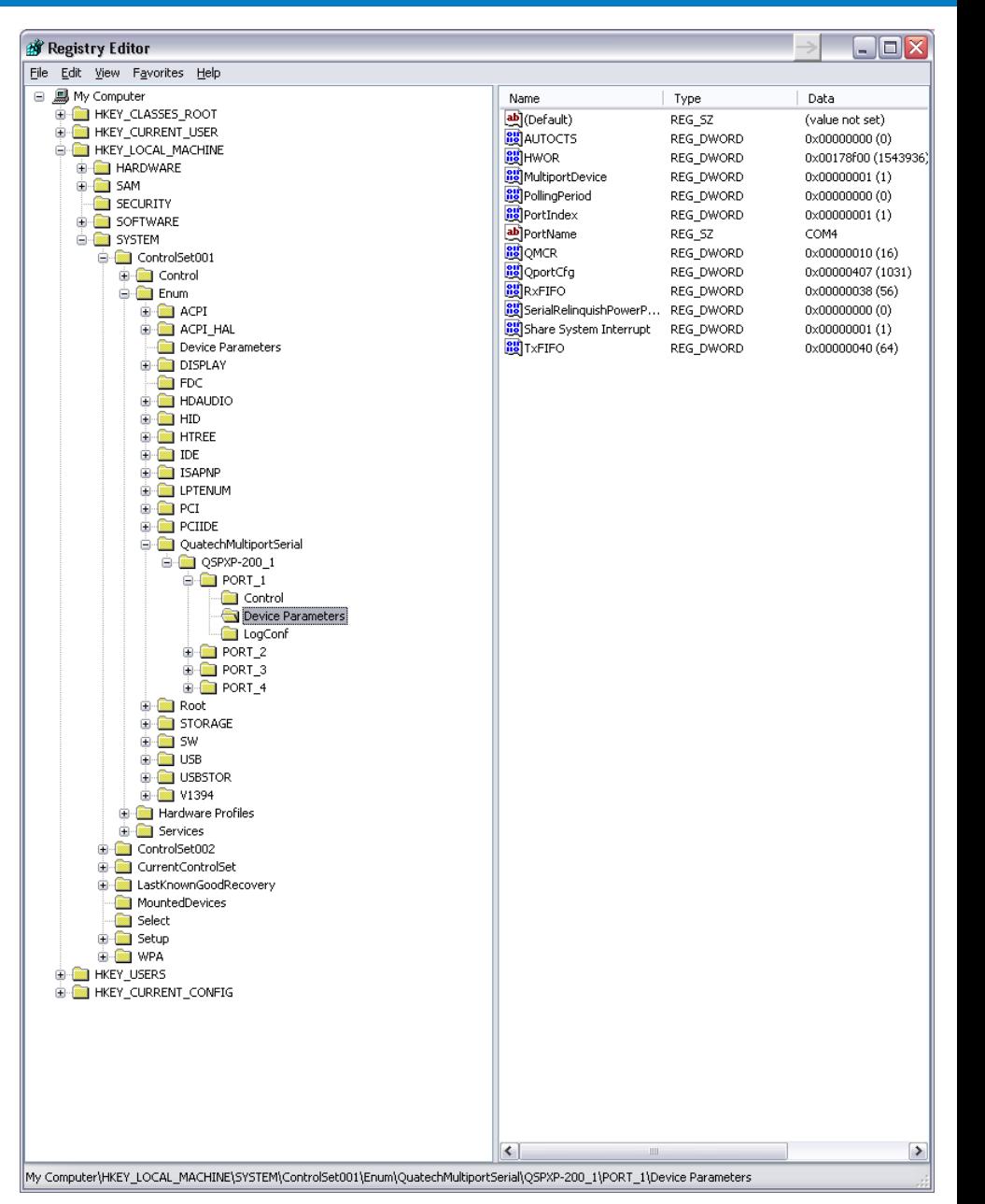

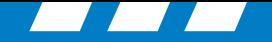

#### **Rockwell** Collins

### **Registry Editor**

- Note: PORT\_X may be named Child\_X. If this is the case then right click on the folder name and rename Child to Port and it should work.
- The reason for this is the Quatech driver changes the port name to one not recognized by the PCD -3000 software.

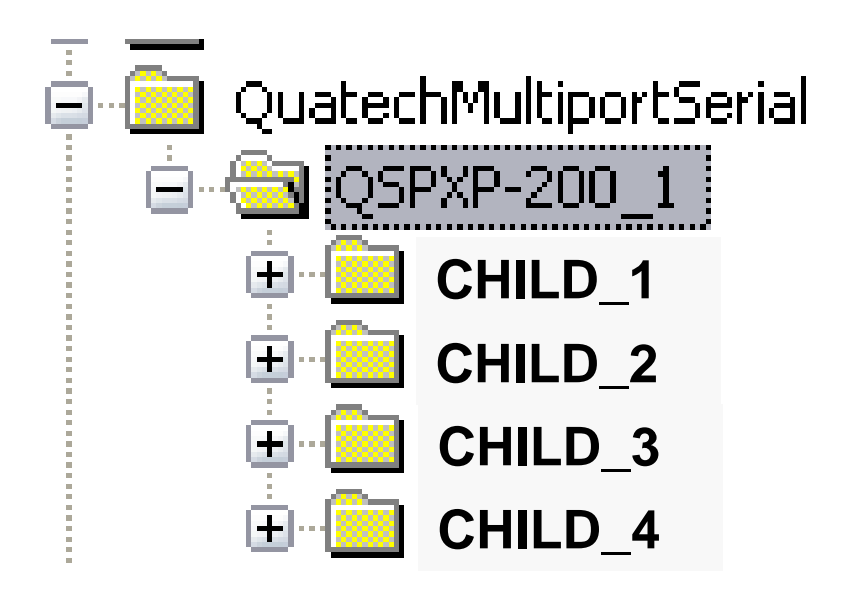

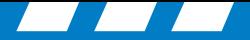

#### **Registry COM Port Settings**

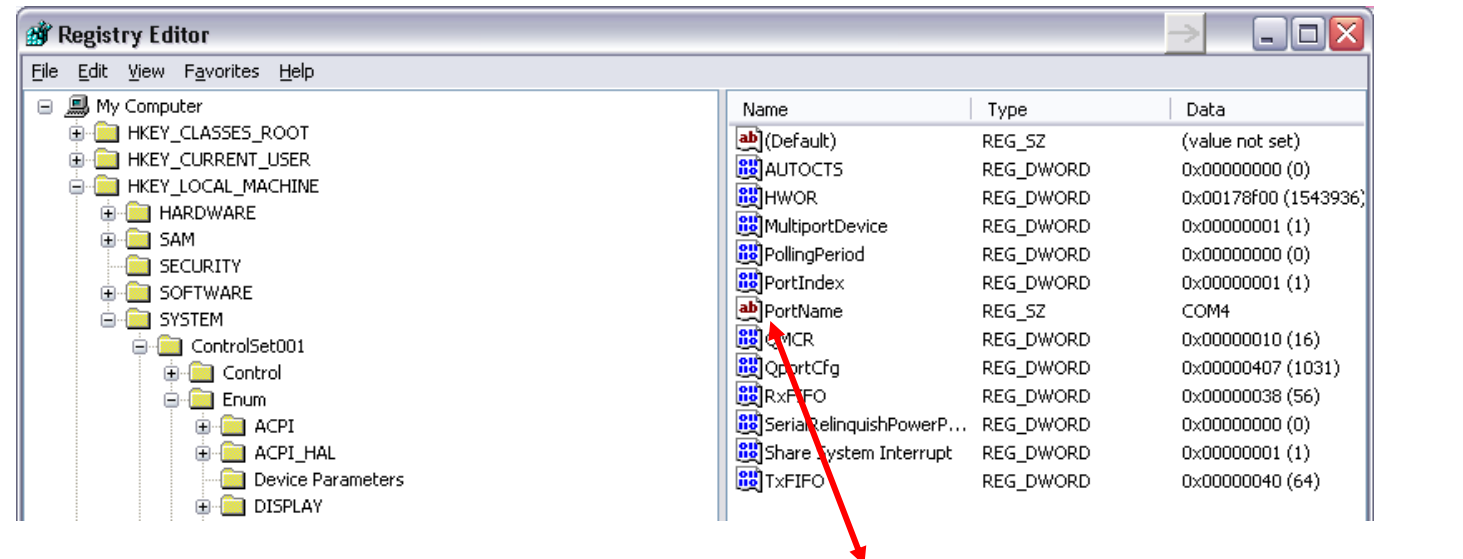

• If you need to modify the port settings right click on Value name, select Modify, change the COM port number to match the device manager and click OK. Repeat for each port setting.

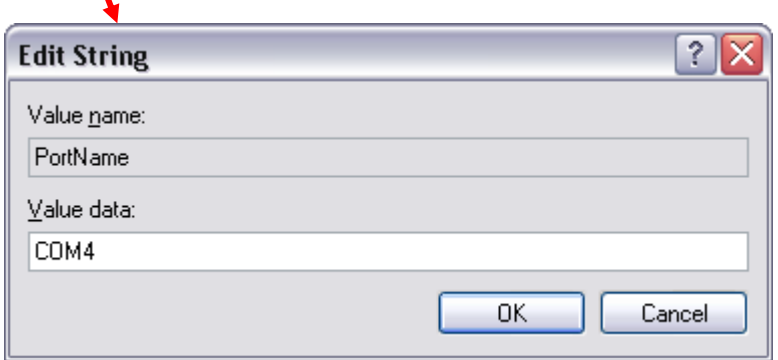

**Rockwell** 

Collins

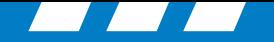

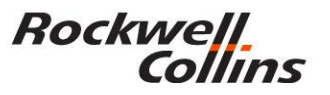

#### **PCD Map**

- PCD maps the ports to the LRUs as follows:
	- a. The value from PORT\_1 is used for FMC 1
	- b. The value from PORT\_2 is used for FMC 2
	- c. The value from PORT\_3 is used for MDC
	- d. The value from PORT\_4 is used for FMC 3

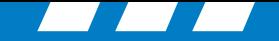

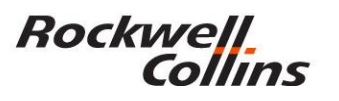

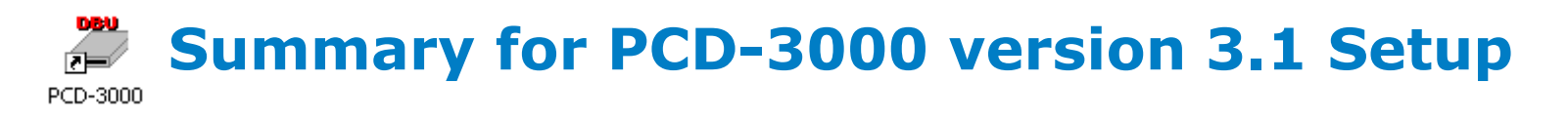

- The PCD-3000 should work after this setup is complete.
- **Note 1:** In some cases you may need to update the driver for the Quatech card.
- **Note 2:** In some cases you may need to manually assign come port settings in the device manager (port – properties – port settings – Advanced)
- **Note 3:** In nearly every case you need to change the registry name from CHILD\_X to PORT\_X
- (Must Have Full Administrative Rights on your Computer)

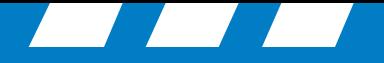

## For more information, visit rockwellcollins.com or call 319-295-5000

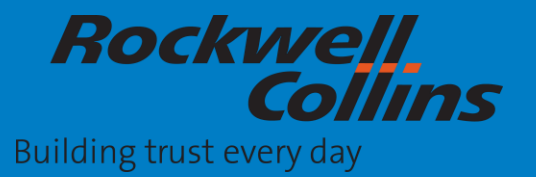

© 2016 Rockwell Collins. © 2016 Rockwell Collins. All rights reserved. All rights reserved.